## **RMS Expert User Manual**

Order Number: 1DSI-RMX001

This document describes the theory, installation, and operation of RMS Expert. RMS Expert is an intelligent file performance and management tool developed by International Digital Scientific. It is intended for use by VAXNMS System Managers.

Revision/Update Information: This is a new manual. Operating System and Version: VAX/VMS Version 5.0 or later. Software Version: RMS Expert 1.0

International Digital Scientific Incorporated, Valencia, CA

#### December 7, 1990

The information in this document is subject to change without notice and should not be construed as a commitment by International Digital Scientific lncorportated. International Digital Scientific lncorportated assumes no responsibility for any errors that may appear in this document.

The software described in this document is furnished under a license and may be used or copied only in accordance with the terms of such license.

Copyright ©1990 International Digital Scientific Incorporated

All Rights Reserved. Printed in U.S.A.

The following are trademarks of International Digital Scientific Incorporated:

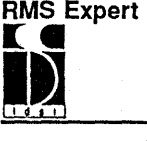

The following are trademarks of Digital Equipment Corporation:

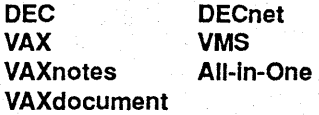

This document was prepared using VAX DOCUMENT. Version 2.0

# **Contents**  PREFACE **Part I OPERATING THEORY**  CHAPTER 1 INTRODUCTION 1.1 BACKGROUND 1.1.1 Internal File Optimization 1.1.2 Internal File Organization CHAPTER 2 DESCRIPTION CHAPTER 3 DESIGN CONSIDERATIONS CHAPTER 4 THEORY OF OPERATION 4.1 REVIEW 4.2 OPTIMIZE 4.3 ORGANIZE v  $1 - 1$  $1 - 1$  $1 - 1$  $1 - 2$  $2 - 1$ 3-1 4-1 4-1 4-1 4-3

# **Part II INSTALLATION**

## **Contents**

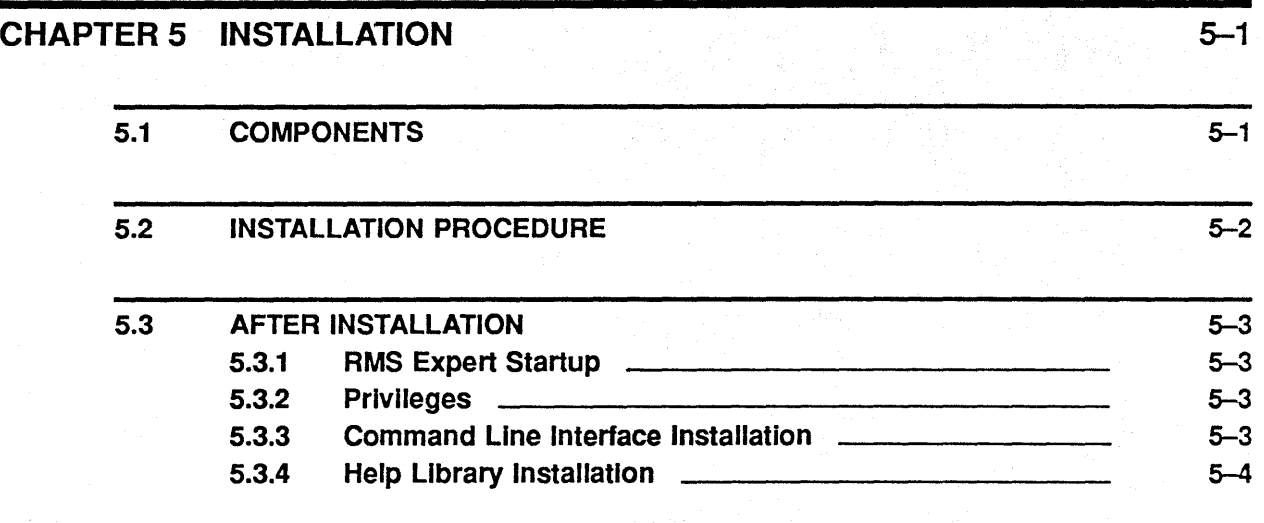

# **Part Ill USE OF RMS EXPERT**

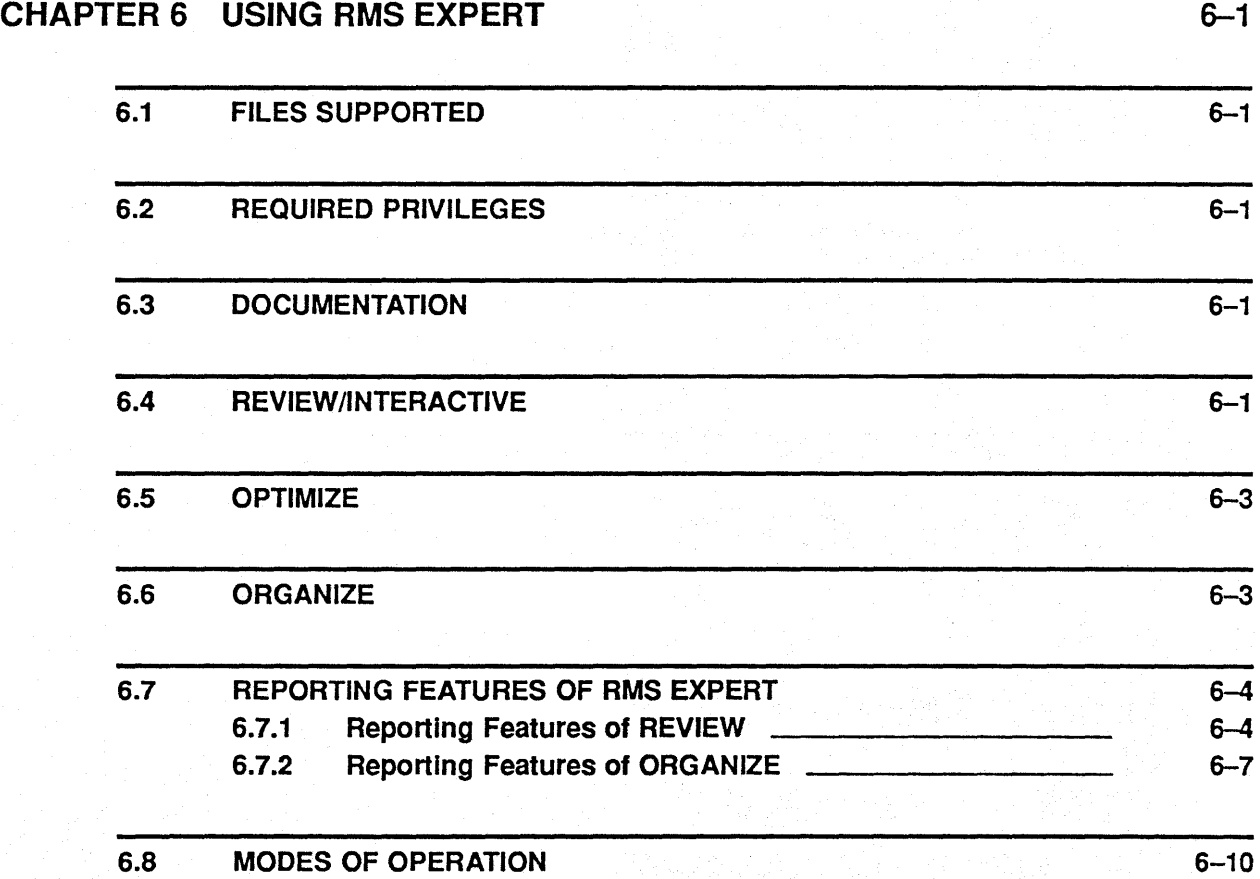

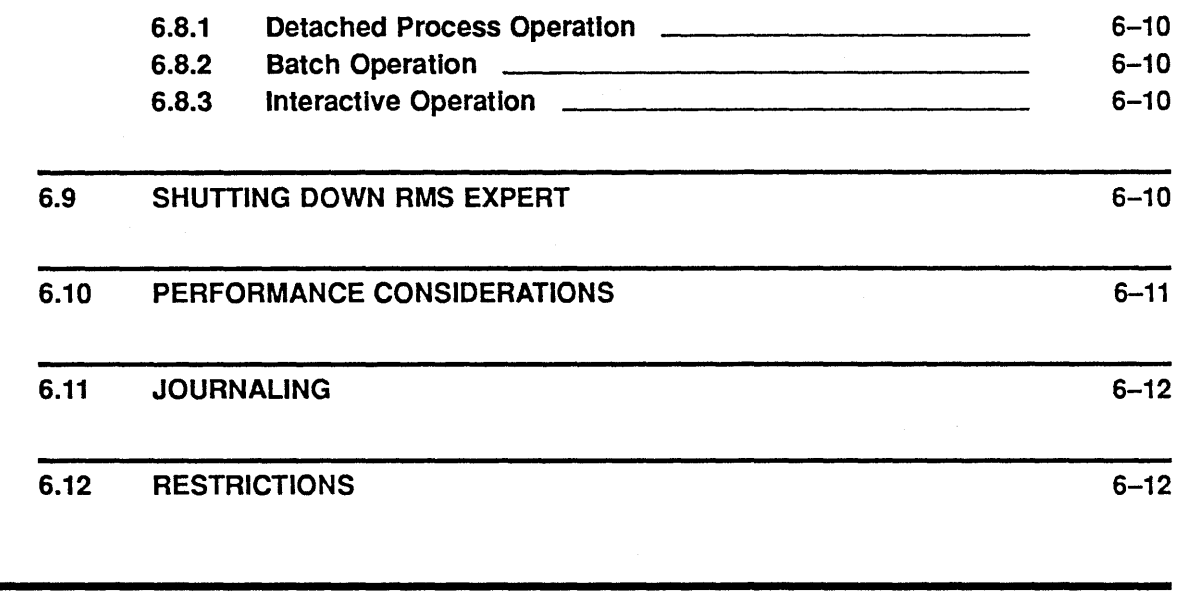

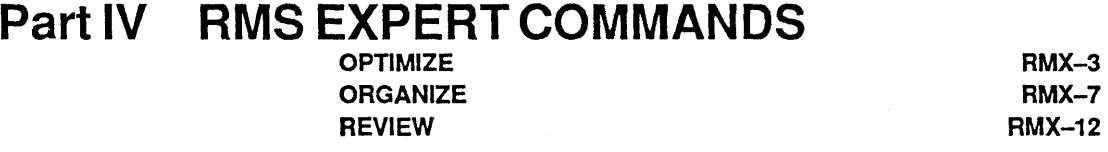

# **Part V RMS EXPERT MESSAGES**

#### FIGURES 6-1 REVIEW/INTERACTIVE Interface 6-2 6-2 REVIEW Report 6-5 6-3 ORGANIZE Report - Page 1 6-8 6-4 ORGANIZE Report - Page 2 6-9 6-5 ORGANIZE Report - Page 3 6-9 RMX-1 REVIEW/INTERACTIVE Interactive Menu Interface RMX-14

## **TABLES**

5-1 Components

5-1

v

## **Preface**

The *RMS Expert User Manual* provides information needed to install and use RMS Expert. RMS Expert may be installed on any VAX/VMS Version 5.0 or later system.

#### **Intended Audience**

This manual is intended for use by VAX/VMS System Managers.

#### **Document Structure**

This manual contains the following parts:

Part 1 describes the utilities and operating theory of RMS Expert.

Part 2 describes the installation of the RMS Expert utilities and documentation from the distribution kit.

Part 3 of the document describes the use of the utilities.

Part 4 is a reference section that describes the RMS Expert commands and qualifiers.

Part 5 lists messages and any user action related to that message.

#### **Associated Documents**

The following documents, provided as part of the VAX/VMS document set, contain information related to this manual:

- *The Guide to VMS Applications* contains related information about VAX Record Management Services (RMS), File Descriptor Language (FDL), and the uses of files.
- *The Record Management Services (RMS) Reference Manual* contains information regarding RMS data structures and RMS system services.

#### **Conventions**

For all step-by-step procedures contained in this document, the following conventions are used:

All entries have an implied carriage return following them unless some other entry (e.g., the Escape Key  $\overline{\text{ESC}}$  is specified.)

v

- If a carriage return is the only response, it is specified as  $F$ Feturn $F$ .
- All default entries are bracket by  $\leq$  >".
- All optional entries are bracket by "[ ]".
- All mandatory entries are bracket by "()".
- Control character are indicated by  $\boxed{\text{CTRUchar}}$ , i.e.,  $\boxed{\text{CTRUC}}$ .

**Preface** 

- The symbol *mmun:* is used to refer to a tape unit on the system, e.g., MUAO.
- The symbol *ddun:* is used to refer to a disk unit on the system, e.g., DUA1.
- The symbol "[xxxxxx]" is used to refer to a directory, e.g., [SYS\$SYSTARTUP].

# **Part I Operating Theory**

This part contains a description of the components contained in the RMS Expert tool set. Included in this part is a overview and detailed description of the each of the utilities.

## **1 Introduction**

This chapter introduces RMS Expert. Background information necessary for the understanding of the utilities is given along with an overview of the basic principles of operation.

## **1.1 Background**

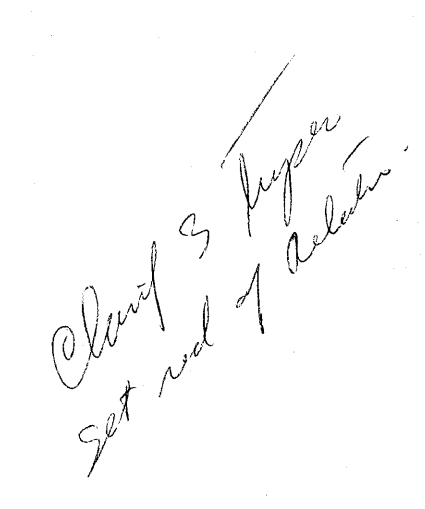

Under VAX/VMS, files are managed by a fully functioned but complicated Record Management System known as RMS. All Digital Equipment Corporation supplied languages support RMS ettber by callable libraries or, in cases of languages like COBOL and PUI, RMS is transparently utilized to implement language-generic structures.

There are three types of VMS files managed by RMS; sequential, indexed, and relative. The most commonly used type is sequential. Most text editors and languages use a generic OPEN statement to create sequential files. Because of their simple structure, they are very easy to maintain. Index<sup>9</sup>files are more complicated in structure, but are as important to VMS applications. Unfortunately they are also very difficult to maintain and require a high degree of tuning to be used most effectively.

RMS is tightly integrated with the VMS operating system and provides such services as record locking and transparent network (DECnet) file access. As a consequence, most serious applications written for VAX/VMS utilize RMS files one way or another. Therefore, having RMS files properly optimized and organized is fundamental for good performance. In fact, experience has shown that fine tuning RMS files can improve throughput more than all other types of system tuning combined!

Tuning an RMS index file can be a complicated and tedious task. Not only is it prone to errors, but it requires a great deal of knowledge on the part of the person doing the tuning. Digital supplies several tools to help with tuning files, but these tools are insufficient in obtaining the best possible performance. Since the tuning of files lies somewhere between System Management and Applications Programming, it is rare that the RMS index files on a VAX/VMS system are ever properly tuned.

## **1.1.1 Internal File Optimization**

In addition to the obvious components of a file's structure, the File Access Blocks (FABs), Record Access Blocks (RABs), and the keys, RMS also has several hidden internal structures (These structures will be referred to as the internal layout in this document) It has long been known that system performance is very much dependent on how an application uses a file structure. Similarly, the internal layout can drastically affect the performance.  $a$ l<sub>tr</sub>

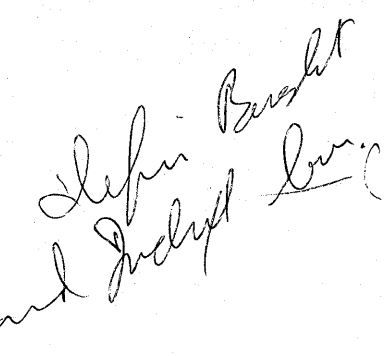

The internal layout of the file is controlled by many inter-related factors, including such things as whether the keys and/or data are compressed; *<sup>1</sup>*depends on whether the keys/data are compressed or not. Typically *) [* how many records fit into a single bucket, etc. The method of data access compressed keys can reduce the access throughput by a factor of 3 to 4. depends on whether the keys/data are compressed or not. Typically<br>compressed keys can reduce the access throughput by a factor of 3 to 4.<br>On the other hand "bucket size" controls the number of records which<br>levels.<br>levels.

> When tuning RMS index files, all these factors need to be taken into *v* consideration. A complete description of the internal structure of RMS index files is given in the VAX/VMS document, *Record Management System User's Guide.*

An RMS index file is most often created by an application program. In the cases where language generic statements are used such as in COBOL, there is a no means to control the internal layout of the files created. The language's-run-time library uses the defaults designed for lowest common denominators, which happens to be a VAX/VMS system configured with the limited hardware of over a decade ago. In cases where an application programmer selects alternate values for the internal file layout (which has proven to be rare) by use of RMS subroutine calls, it is unlikely that optimal values are chosen since they are system dependent. Should the files or programs be moved to a different system configuration, performance degradation would probably result.

It is more efficient and almost always necessary to post-optimize files after they are created. Failure to do so can result in significant performance degradation.

#### **1.1.2 Internal File Organization**

Even after the file is properly optimized, as it gets updated, performance will eventually decrease as the file becomes internally disorganized or fragmented. Internal disorganization is caused by such things as deleted records which are marked for deletion but continue to use up space; and split buckets which cause the creation of Record Reference Vector (RRV) records and hence a layer of indirection during record access. Internal disorganization gets worse with time and can become disastrous, especially if the file was not properly optimized in the first place. In the extreme case, internal disorganization can bring an application to a stand still.

Often this "slowing down" effect is interpreted as being caused by the addition of data. "More data, slower access" sounds right. However, the purpose of an index file is to avoid slowing down as the amount of data increases. For an index file, increasing the amount of data should have a minimal effect on performance (except in the rare case where a file must be scanned sequentially). This "slow down" effect is caused by internal disorganization much more than by the amount of data.

# **2 Description**

RMS Expert, developed by IDSI, provides a perfect solution for the problems described in Chapter 1, Introduction. It is a set of intelligent tools capable of using expert analysis to report, optimize and organize RMS index files in an automated fashion. It includes three totally independent utilities which address different aspects of RMS tuning and which, when used together, give the best record access throughput and maximum available space within RMS index files.

The utilities contained in the RMS Expert tool set may be accessed through DCL commands or a menu driven interface,  $REVIEW/INTERACTIVE.$  Semmandle.

The first utility, REVIEW, is used to analyze exiting RMS index files and provides a report of the files internal structures and parameters. The report recommends the actions necessary to improve file performance either for access time (thoughput) or disk utilization.

The second utility, OPTIMIZE, analyzes an exiting RMS index file and fine tunes its internal structures and parameters to cause minimum file fragmentation and best access time. It uses utilities provided with VMS along with internal analysis to perform its functions.

The third utility, ORGANIZE, does "inplace" reorganization of the index files to improve record access throughput. It eliminates the levels of indirection in record access by removing the RRV and deleted records. It also makes maximum space available for use within the file which was otherwise wasted. It accomplishes this by reclaiming the data buckets that contained only deleted and or RRV records and reclaiming space used by such records. Lastly it minimizes the levels of the index records by pushing the maximum number of index records into the index buckets and reclaims the now empty buckets.

# **3 Design Considerations**

the two .

Throughout the design and creation of RMS Expert, the main concern was to keep the software "safe". The utilities were designed such that under any circumstances and for any reason, if an RMS Expert utility is not allowed to finish its execution (e.g., a system crash) the index file will not be corrupted.  $/Further$ , ORGANIZE includes a journaling capability. In the  $\overline{event\ of\ a\ dissater\ during\ execution, \ file(s) \ can\ be\ quickly\ recovered.}$ 

# **4 Theory of Operation**

All VMS users use RMS index files in some form or another. Many utilities, Digital or third party, on VAXNMS keep information in RMS index files. For example, All-in-One, VAX Mail, and VAXnotes. Addition and deletion of records, typically frequent for such files, internaily fragment the files. This fragmentation automaticaily triggers critical performance problems, i.e., slow record access rate, wastage of disk space, etc. Therefore it is often necessary to reformat and reorder these files.

Unfortunately, due to the complex nature of RMS index files, there are no utilities available on the market which effectively maintain and cleanup RMS index files "inplace" in order to give optimum record access rate and maximum free space within the files. Digital Equipment Corporation does provide utilities to maintain these files. But most of these utilities require a very large amount of disk space to create new copies of the, often huge, files (sometimes even multiple copies of them). They also require the files to be locked against any type of access while they are in use. This is very inconvenient and often not feasible for many users. Some organizations, for instance banks and hospitals, must have access to their files at all times.

RMS Expert offers the perfect solution for these problems. It is made up of three mutually independent utilities, REVIEW, OPI'IMIZE and ORGANIZE, that address the problems created by the structure and internal organization of files.

#### **4.1 REVIEW**

REVIEW analyzes exiting RMS index files and provides a report of the files internal structures and parameters. The report recommends the actions necessary to improve file performance either for access time (thoughput) or disk utilization. The expected performance gain is based on using one or both of the other utilties.

## 4.2 **OPTIMIZE**

OPI'IMIZE fine tunes index file structure and parameters to provide optimal disk usage and enable minimal internal file fragmentation. It was developed with the following taken into consideration.

The internal layout of the file is controlled by many inter-related factors, including such things as whether the keys and/or data are compressed; how many records fit into a single bucket, etc. Therefore while tuning an index file, it is necessary to look at the effects of changing the values of internal file parameters.

The method of data access depends on whether the keys/data are compressed or not. Typically if there is no compression involved, records are searched by binary search methods which can be faster by a factor 3 to 6 than the linear search which is adopted if the keys are compressed. Extra time is spent in decompressing all the keys before finding the correct key. Therefore in order to decide if the keys/data should be compressed, it is necessary to ensure that after doing the compression, a significiant amount of disk space will be saved.

On the other hand "bucket size" controls the number of records which will be contiguously stored together. Larger bucket size reduces the index levels. But if key compression is enabled, more time will be spent in doing the linear search of the records within the buckets than the time spent going through the levels of index buckets. Therefore a cautious decision must be made on choosing the proper bucket size.

OPTIMIZE analyzes an existing RMS index file and checks the values of file parameters. It checks if the bucket size specified contains enough space for extra records so that there will not be too many index levels which will slow down the record access. It also checks if key/index/data compression would effectively benefit the file structure, i.e., if the compression would in fact save considerable amount of the disk space. Depending on the state of internal fragmentation of the file, it also checks if some extra space should be left (called the "fill amount") within the data buckets so that bucket splits will be minimized when new records are added to the file.

OPTIMIZE performs this analysis before creating a new version of the file with optimal parameters. It uses Digital provided utilities to perform some of its functions, while doing it's own validity checking to ensure that it works only on index files, that system files are excluded, and when the new file, with optimum structure is created, contains the proper data.

OPTIMIZE may be used in one of two manners to optimize the file for minimum disk useage or throughput. By default, it optimizes the file for performance. It accepts the /PREFER=SPEED or /PREFER=SPACE qualifier in order that a user can specify if performance or disk usage is the most critical. If the /PERFER=SPACE qualifier had been specified and the key/data compression was found not to have saved much disk space, OPTIMIZE disables the compression (i.e., /PREFER=SPEED is used).

Unlike the VAX/VMS utilities (e.g., CONVERT, ANALYZE, etc.), OPTIMIZE accepts wildcard characters in its file specifications. It recognizes RMS Prolog 3 index files and works only on files that match the file specification that are not system files. This makes it easy for a System Manager to OPTIMIZE all the index files on a particular disk. The only command needed is:

\$OPTIMIZE *ddun:[\* .•• ]\*.\*;\** 

If this command is repeated for all the disks on a system, all the index files will be optimized. Since immediately after optimizing a file, the software makes sure that the new version of the file still contains valid data, there  $\binom{\text{Th}}{\text{mc}}$ is no risk in using the optimizer overnight without operator's intervention. This utility can be used interactively, as a detached process, or in batch mode.

#### **4.3 ORGANIZE**

The ORGANIZE utility provides internal defragmentation of the file to give best record access throughput and maximum available space within the file. It allows "in place" reorganization of the RMS index files without making the files inaccessible. It reclaims (makes available for reuse) the empty buckets and removes the bucket splits by removing RRV records. It also cleans up the data buckets by removing deleted records, thereby allowing free space within the file for more records without having to extend the file. If this utility is used along with a disk defragmentor, the disk and files will effectively be totally defragmented.

In order to really appreciate what RMS Expert does to index files, it is necessary to understand the structure of index files and how they are handled by VMS.

Records in an index file are stored in a storage entity, called a bucket, which is an I/O unit for index files. Buckets may include one or more records and are of two types; Index buckets and Data buckets. In form, these two bucket types are in a tree structure for each key defined in the file. Level 0 of the tree contains data buckets. The primary key data buckets contain actual data, while the data buckets of all the other keys contain pointer records, known as Secondary Index Data Records (SIDRs). They contain an alternate key value and one or more pointers to use data records in the primary level 0 that contain the key value. The root bucket, the highest level, points to next lower level index buckets which in turn eventually point to the data buckets at lowest level, level 0.

All the data records with a close range of key values are grouped in the same bucket. As more records are added to the index file, these buckets get filled and at some point a new bucket needs to be added to store the extra records. This is called a bucket split.

Over a period of time, a chain of split buckets for the same range of primary key values are created. Bucket splits cause the creation of RRV records which are pointer records to the actual data records now located in the new split bucket. This overhead, 9 bytes per record, causes an extra level of access time.

Record access time and disk use optimization improve by avoiding bucket splits. Record access will therefore be improved with minimum levels of the index buckets.

The ORGANIZE utility uses the following approach for file reorganization.

- It updates the pointer records (SIDRs) of the alternate keys so that they point to the actual primary key data records (rather than to RRV records).
- It then removes all the RRV records and the records marked for deletion from the primary key data buckets for all keys.
- While doing this, it reclaims all the empty data buckets and makes them available for reuse.

• Finally it pushes the maximum number of index records into the index buckets and then frees up the now empty index buckets, thereby minimizing the total number of levels.

This optimizes the use of disk space and greatly improves the record access time of the Index files.

Most of the disk defragmentors available on the market relocate the files to different logical locations on a disk in order to create logically contiguous files. Therefore the ORGANIZE utility, when used with the a disk defragmentor, effectively creates a virtually as well as logically contiguous file.

Before reorganizing a file, ORGANIZE locks the file in a protected write mode so that other users can still read the file but not write to it. Buckets of the file are read into virtual memory and rearranged if necessary. The software changes the lock on the bucket to exclusive mode just before writing the bucket to the file. So there may be instances when the users may not be able to access certain buckets in the file (maximum two at a time). But this delay is very small and users should not notice it.

ORGANIZE starts reorganizing by first going through all the alternate key data buckets sequentially. It identifies the deleted records and reclaims them. If an existing alternate key data record is pointing to a RRV record in the primary data bucket, it updates the record so that it now points to the actual data record (pointed to by the RRV record). Finally it reclaims the empty data buckets which contained only deleted records.

Since all the records in alternate key trees point to the actual data records (in primary key tree), the RRV records located in the primary key data buckets can be safely deleted. ORGANIZE therefore goes through all the data buckets of the primary key sequentially and reclaims all the deleted and RRV records. It also reclaims the now empty buckets which only contain the deleted and RRV records and makes them available for reuse.

In the final phase, the ORGANIZE goes through all the index buckets (for primary key as well as the alternate keys) and rearranges them so that they contain the maximum number of index records possible. It also reclaims the now empty index buckets. It does this as follows: Starting at the lowest level (level 1) it goes through all the index buckets sequentially. It checks if all the records in the next bucket can be contained into the current bucket (on the same level). If so, it copies all of them into the current bucket and reclaims the now empty next bucket. It also deletes the index record pointing to the next bucket from the level above and updates key value of the record pointing to the current bucket.

The operation of the utility is divided into different phases which are totally independent of each other. Therefore it is not necessary to retrace changes made by an earlier phase when the execution of the utility is interrupted.

During all the phases of operation, ORGANIZE keeps track of how many buckets it traversed at each level for each key, how many were reclaimed, how many deleted records were removed, how many alternate key records were updated to point to correct primary key records. (instead of RRV records; thereby improving access time), total number of bytes

now available for reuse within each area, etc. At the end, it uses this information to graphically show how the disk space was utilized within the file before and after the ORGANIZE reorganized the file. It also reports the access time improvement that should be expected after the file reorganization while accessing records through different keys.

# **Part II Installation**

This part contains the instruction for installing RMS Expert from the distribution kit to a VAX/VMS system.

# **5 Installation**

This chapter provides a list of the kit components and information necessary for the installation of the RMS Expert utilities.

RMS Expert is made up of three mutually independent utilities. The first, REVIEW, analyzes and reports on the file structure of RMS indexed files along with the expected performance gain after using one or both of the other utilties. The second, OPTIMIZE, fine tunes index file structure and parameters to provide optimal disk usage and enable minimal file fragmentation. The third, ORGANIZE, provides inplace, internal defragmentation of the file to give the best record access throughput and maximum usable space within the file. The utilities may be access through DCL commands or a menu driven interface, REVIEW/IN/PERACTIVE.

RMS Expert is fully operational and supported on VAX/VMS Version 5.0 and higher. Installation is accomplished using the VMSINSTAL command procedure supplied with VAX/VMS.

#### **5.1 Components**

Table 5–1 lists the components that are supplied with this release of RMS Expert.

Table  $5-1$  Components

 $\mathbf{I}$ 

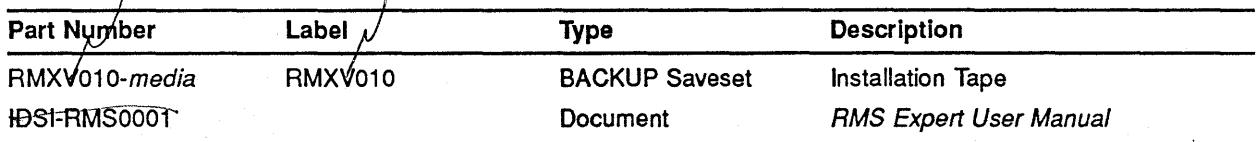

*media* my be any one of the following:

9T-Nine track tape TK-TK50 5 -51/4 floppy disk 3 -31/<sub>2</sub> floppy disk

> The installation tape, supplied with the RMS Expert kit, contains the OPTIMIZE, ORGANIZE, and REVIEW utilities, help files, startup and shutdown command procedures, Command Line Definition (CLD) files, and the User Manual (in BOOKREADER format) in a single saveset.

5-1

#### 5.2 Installation Procedure

Follow the steps below to install the product.

1 Log into the SYSTEM account and invoke the system update procedure  $thus:$ 

\$ @SYS\$UPDATE: VMSINSTAL RMXV010 *location* 

The first parameter,  $\text{RMXV}010$ , is the product save set name. The second is the location of the product save set, either the physicaldevice name of the tape drive or the device and directory where the save set is located.

- 2 To have the installation automatically verified, answer "YES" to the question, "Run the IVP after the installation?".
- 3 Answer the prompts; in most cases the defaults are correct.
- 4 The BOOKREADER version of the User Manual is automatically copied to DECW\$BOOK during the installation. To have it included the BOOKREADER library shelf, LIBRARY.DECW\$BOOKSHELF, answer "YES" to the question, "Add the User Manual to the BOOKREADER Bookshelf?".

Symbols: The Digital command procedure VMSINSTAL deletes all global symbols. Therefore, after installing the product, the installer needs to restore them to regain the users environment. This may be done in one of two ways. The first is to log off and log back in, thus restoring the local environment created by the various login command procedures. The second is to execute the system and user login command procedures.

> \$ @SYS\$SYLOGIN: \$ @SYS\$LOGIN:LOGIN.COM

The installation procedure creates a directory SYS\$SYSDEVICE:[RMS\_ EXPERT] on the system disk. The logical name RMS\$EXPERT is defined to point to the directory during the startup of the utilities. The following files will be found in subdirectories after the installation:

OPTIMIZE.CLD OPTIMIZE.EXE OPTIMIZE\_SHUTDOWN.COM ORGANIZE.CLD ORGANIZE.EXE ORGANIZE\_SHUTDOWN.COM REVIEW.CLD REVIEW.EXE RMS\_EXPERT.DECW\$BOOK RMS\_EXPERT.HLB RMS\_EXPERT.HLP RMS\_EXPERT\_COMMANDS.COM RMS\_EXPERT\_STARTUP.COM

#### **5.3 After Installation**

RMS Expert comes with a startup command procedure, command line interface, and help files. In order to use the utilities, certain system startup files must be modified.

#### **5.3.1 RMS Expert Startup**

After the product has been installed, the following line should be added to the system startup procedure:

\$ @SYS\$STARTUP:RMS\_EXPERT\_STARTUP.COM

#### **5.3.2 Privileges**

The software is intended to be used either from an account with the required privileges or as an image installed image with the required privileges (so that individual accounts will not need those privileges.) System managers must make a cautious decision on which is the best way to use this software. The installation of the utilities with privileges is left as an option of the System Manager and site requirements. In the event that the utilities are to be installed with privilege, the following should be added to the system startup command procedure after RMS Expert has been started.

- \$ INSTALL REPLACE RMS\$EXPERT: [EXE] REVIEW -
- /OPEN/HEADER/SHARED/PRIV=(TMPMBX,NETMBX,CMKRNL,SYSLCK,WORLD) \$ INSTALL REPLACE RMS\$EXPERT: [EXE] ORGANIZE-/OPEN/HEADER/SHARED/PRIV=(TMPMBX,NETMBX,CMKRNL,SYSLCK,WORLD)
- \$INSTALL REPLACE RMS\$EXPERT:[EXE'JOPTIMIZE- /OPEN/HEADER/SHARED/PRIV=(TMPMBX,NETMBX,CMKRNL,SYSLCK,WORLD)

#### **5.3.3 Command Line Interface Installation**

The product is supplied with a DCL command line interface. Inorder to active the utilities, the DCL commands must become known to the system. This may be accomplished in one of two ways. The first is by using the SET COMMAND command. The second is by inserting the utility's CLDs in the system DCL tables.

In order to providing a single command to active the menu driven interface to the utilities, the symbol RMS\_EXPERT should be equated to REVIEW/INTERACTIVE, in either the users LOGIN.COM or the system login command procedure, SYSLOGIN.COM.

\$ RMS\*\_EXPERT :==REVIEW/INTERACTIVE

If the SET COMMAND method of using the utilities is prefered, then the following command should be placed either in the users LOGIN.COM command procedure or into the the system login command procedure, SYLOGIN.COM.

\$ @RMS\$EXPERT: [COM]RMS\_EXPERT\_COMMANDS.COM

If it is desired to insert the commands into the system DCL tables, then

- 
- the following should be used: *~*<br>{ *SLT OLfavt + SYSScommen* :CS*YSLU*S ]<br>\$ set command/table=sys\$LIBRARY:DCLTABLES-
	- /OUTPUT=SYS\$LII}jARY:DCLTABLES -
- RMS\$EXPERT: LOLD REVIEW, ORGANIZE, OPTIMIZE
- \$ RENAME SYS\$LIBRARY.DELTABLES.EXE SYS\$COMMON:
- \$ INSTALL REPLACE SYS\$LIBRARY:DCLTABLES

#### **5.3.4 Help Library Installation**

The RMS Expert help library may be accessed by either defining a logical name to point to it or by inserting it into the VMS help library. To access the help library via a logical name, it must be determined what logical name to use. VMS HELP first looks in the default system help library, then in the library defined by the logical name HLP\$LIBRARY, and

 $\mathcal N$  finaly in libraries in numerical order with logical names of the form HLP\$LIBRARY<sub>\_n</sub>. First determine if the system has any help library logical names defined,

\$ SHOW LOGICAL HLP\$LIBRARY\*

If no logical names have been defined, add the following line to the system startup command procedure:

\$ DEFINE/SYSTEM/EXEC HLP\$LIBRARY RMS\$EXPERT: [WELP] RMS EXPERT HLP

If logical names have been defined, add the following line to the system startup command procedure:

\$ DEFINE/SYSTEM/EXEC HLP\$LIBRARY n RMS\$EXPERT: [HELP]RMS EXPERT HLP

Where *n* is the next number in the list.

If it is desired to add the RMS Expert help library to the VMS system help library, then do the following:

\$ LIBRARY/HELP/REPLACE SYS\$HELP: HELPLIB RMS\$EXPERT: [HELP]RMS\_EXPERT.HLP

# **Part Ill Use of RMS EXPERT**

This part describes the use of RMS EXPERT and shows examples of the reporting features of the utilities.

# **6 Using RMS Expert**

RMS Expert is composed of three completely independent utilities which complement each other to give the best RMS tuning solution.

They are online utilities may be used like other VMS utilities. A set of DCL commands and qualifiers as well as online help and documentation are provided. The commands can be used with most of the qualifiers in batch mode. Alternately, the utilities my be used via a menu driven interface, REVIEW/1NTERACTIVE. #--'~ -~l ~

Since the RMS Expert utilities accept wildcard characters in their file specifications, inplace reorganization may be done on all index files in a given directory or on a disk.

#### **6.1 Files Supported**

RMS Expert may be used on any RMS Prolog 3 index files.

#### **6.2 Required Privileges**

The privileges required to use the RMS Expert utilities depend upon the qualifier(s) selected. In order to use all qualifiers, the user must have the following privileges:

TMPMBX, NETMBX, CMKRNL, SYSLCK, WORLD

If the RMS Expert utilities are installed with the above privileges, then any non-privileged user is able to use them, see Section 5.3, After Installation.

#### **6.3 Documentation**

Documentation for RMS Expert is provided in both "online" and "hardcopy" formats. The "online" format is furnished as online-help and BOOKREADER manuals. During the installation, the BOOKREADER version of the manual is copied to DECW\$BOOK and optionally added to the BOOKREADER Bookshelf. The online help files may be added to the system help library.

## **6.4 REVIEW /INTERACTIVE** & 2000

RMS Expert is provided with a menu driven user interface. The menu is activated by the DCL command  $$ REVIEW/INTERACTIVE (file-specific)$ 

 $\sim$ When started, REVIEW/INTERACTIVE provides the user with several options, see Figure 6-1, REVIEW/INTERACTIVE Interface.

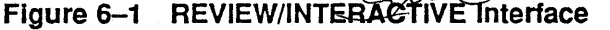

RMS Expert Vl.O File Mask: [E CORY.MAIL]MAIL.MAI Qualifiers: Current File: [E\_CORY.MAIL]MAIL.MAI MAIN MENU R - Review the internal structure of the current file. D - Defragment and organize the current file. O - Optimize internal structure of current file to match its data. A - Automatic review mode on/off (toggle). C - Change file mask. N - Next file. E - Exit. Please make a selection: N Use the arrow keys or choose the letter corresponding to the selection you want

> The display is divided into five regions. The first displays input file specification, command line, and current file information. Below that is an information/status line, that is used if neccessary. The thrid region is for options or reporting information. In Figure 6-1, that section shows the options available. As options are selected, the output from the various utilities will be displayed in this section. Below the options section, is an information/status line that is used to display help on using the options section. The final section is used to display any error or status messages returned after an operation is selected.

> The input file is displayed in the the File Mask: field, any qualifiiers in the Qualifiers: field, the first file found is displayed in the Current File: field. The operation desired my be selected by moving the cursor to the desired choice or by entering the letter coresponding to the choice and pressing the Enter, Do, or Return key. The cursor may be moved by using the arrow keys, the Select key, or Tabl key.

Help may be obtained on the keys by pressing the Help or PF2 key. Help on the various or Gold/PF2 (PF1)+PF2). eys, the Seleci key, or Tab key.<br>e obtained on the keys by pressing the Help or FF2 key. Help on<br>utilities may be obtained by pressing the Gold/Help | (FF1+Help)<br>(FF1+Help)

After selecting the option, the selected utility is envolked, with its report displayed in the option section of the menu. When the operation is complete, OPI'IMIZE or ORGANIZE may be envolked by pressing the lPF1 I or IPF2l keys. When the user returns to the main menu, the next file is selected and the user is presented with the options.

#### **6.5 OPTIMIZE**

It is strongly recommended that files be optimized before the ORGANIZE utility is used.

The OPTIMIZE command analyzes the layout of the specified index files and fine tunes the parameters in order to minimize the bucket splits within the file without increasing the index bucket levels of the keys. Once ORGANIZE is being used on a regular basis, the files should be OPTIMIZED, once every other month. If a disk defragmentation utility is being used or files are being restored using BACKUP, then the files will need to be OPrIMIZED less often. On the other hand, if file use is very dynamic (adding and deleting lots of records very frequently), then OPTIMIZE should be used more frequently. \.....\_

One method to determine if files need to be optimized is to look at the levels of the ROOT\_BUCKET of the keys. If the level is greater than 3, even after organizing the file, the OPTIMIZE utility needs to be run on that file. It is recommended that the REVIEW utility be used to determine if a file should be optimized.

Unlike ORGANIZE, OPTIMIZE creates a new copy of the file with new parameters. It also locks the file in exclusive mode during part of the operation. Therefore it is recommended that files be optimized during off-hours when file usage is low. It is important that there is enough disk space to contain another copy of the file temporarily. Once the new copy of the file with new parameters is created, OPTIMIZE checks the new file and makes sure that is contain all the records before deleting the original file and naming the new copy.

After a user issues the command OPTIMIZE with selected qualifiers and the file specification, the file specification is parsed and searched, the OPTIMIZE utility fine tunes all the Prolog 3 index files that match the file specification. System files, those created for VMS internal use only, are not effected. Wildcard characters may be used for any part of the file specification. For example:

```
$ OPTIMIZE DUAO:[...]*.DAT<br>$ OPTIMIZE DUA1:[...]*.*;0
                       P_2<sup>DUAl:[...]*.*;0</sup>
  q \frac{1}{q}<sup>OPTIMIZE</sup>
```
## **6.6 ORGANIZE**

The ORGANIZE utility defragments\_the index file inplace. While file organization is taking place, other users are only prevented from accessing the file for a very short time. During this time, the file is write locked. Therefore, file organization should be scheduled during a time when users do not need to update or add records to the file(s). This restriction will be removed in a later release. ORGANIZE may be run at any time of the day without worrying about it using up disk space.

It Is recommended that that ORGANIZE be run once a day. If files  $\omega$  . do not-get updated frequently, then it may be run less frequently, e.g., every other day or even once a week. On the other hand, if files are very dynamic, ORGANIZE should be run more frequently, e.g., every 6 hours, by using the qualifiers /DELAY and /PASSES. In reality, most users have

6-3

a combination of files. In such cases, a suggested way to run ORGANIZE on a disk is as follows:

\$ ORGANIZE/AT="5:00:00"/REPEAT="24:00" DUA1:\*.\* \$ ORGANIZE/<del>AT="5:00:00"/REPEAT="24:00"</del> DUA1:\*.\*<br>\$ ORGANIZE/<del>AT="11:00"</del>/SINCE=TODAY<del>/PASSES=3/DELAY="6:00</del>:00" DUA1:\*.\*

The first command makes sure that every index level 3 file on the disk DUA1: is organized, at least once a day. The second command will organizes only those files which were modified today. This organization takes-place-every-6-hours.

After running ORGANIZE a few times on a system, the user will be able to judge how often to ORGANIZE files. This information may be gathered using the /REPORT qualifier during the first few runs. Careful use of a combination of qualifiers will satisfy the needs of many different environments.

## **6.7 Reporting Features of RMS Expert**

The REVIEW utility produces a report that analyzes the internal structure of RMS index files and recommends actions to improve that structure. The OPTIMIZE utility does not generate any reports. It provides informational messages only. ORGANIZE will produce a report upon demand that displays the actions taken by the utility. Both a hardcopy and graphical display are available depending upon the choice of output.

#### **6.7.1 Reporting Features of REVIEW**

The REVIEW utility generates a single page report, which describes the internal file structure and predicts performance improvement and disk space reduction achieved by OPrIMIZE and ORGANIZE. The location of the report is controlled by the */OUTPUT[=file-spec]* qualifier. If the /OUTPUT qualifier is used without a file specification, the output is displayed on the users terminal.

REVIEW concisely informs the user about the extent of optimization and reorganization that is necessary to be performed on file(s). It shows how the space within a file is utilized. It reports the percentage of the data access improvement or disk space saving that should be expected after using OPTIMIZE and/or ORGANIZE. Further, it gives the statistics on the number of blocks to be reclaimed, total number of bytes to be reclaimed in the different areas, etc.

 $\mathcal{L}_{\alpha}$  of  $\mathcal{L}_{\alpha}$  formation is useful in determining weather a particular file should be resturctured or reorganinzed. It helps in deciding how often the other utilities should be used and how useful it is for the system. This utility should be used to see the level of fragmentation within an index file before actually performing any other operation on that file.

When a user issues the command REVEIW, the utility parses and searches for the specified file(s). It then reorganizes all the Prolog 3 index files that match the file specification. Wildcard characters may be used for any part of the file specification, for example:

\$ REVIEW/OUTPUT=REVIEW.REPORT DUAO:[ .•• J\*.DAT

**The report shows statistics for each key before reorganization. It also shows the expected improvement in record access and disk utilization after each of the utilites is run. A sample of the report may be seen in Figure 6-2, REVIEW Report.** 

#### **Figure 6-2 REVIEW Report**

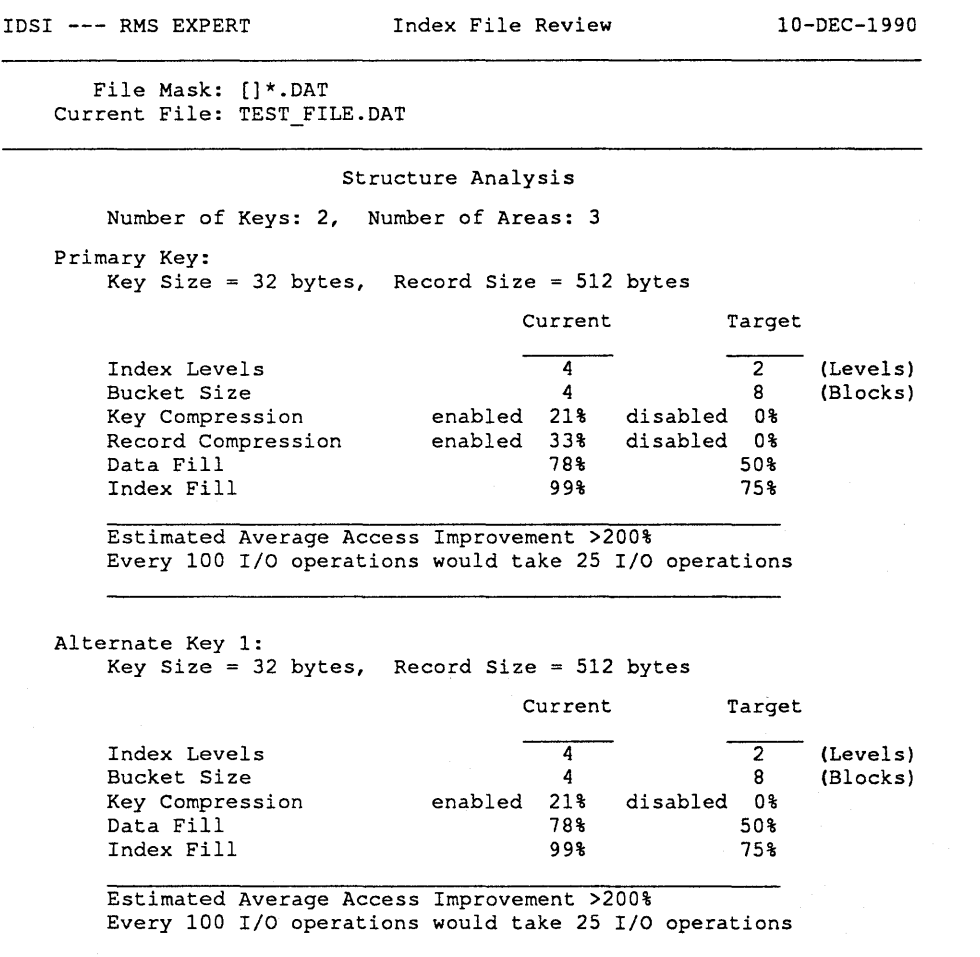

**Figure 6-2 Cont'd on next page** 

#### **Figure 6-2 (Cont.) REVIEW Report**

```
Alternate Key 2: 
    Key Size = 32 bytes, Record Size = 512 bytes
    Index Levels 
    Bucket Size 
                                        Current 
                                            4 
                                                          Target 
                                                            2 (Levels)<br>8 (Blocks)
                                                                  (Blocks)
    Key Compression 
    Data Fill 
                                          \frac{4}{21}enabled
                                           78% 
                                           99% 
                                                 disabled 0% 
                                                           50%<br>75%
    Index Fill
    Estimated Average Access Improvement >200% 
    Every 100 I/O operations would take 25 I/0 operations 
Overall Expected Average Improvement 
Overall File Size Change 
                                             >123% 
                                              +12%
```
File Organization

```
Primary Key:
```
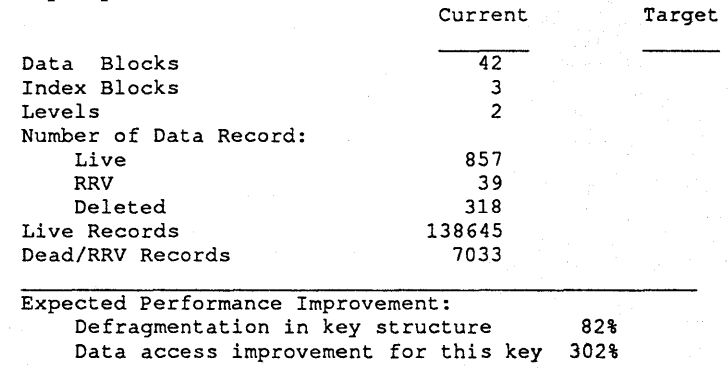

```
Alternate Key 1:
```
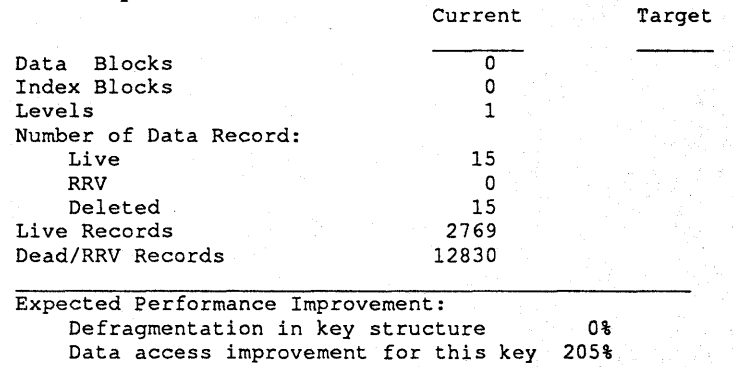

**Figure 6-2 Cont'd on next page** 

#### **Figure 6-2 (Cont.) REVIEW Report**

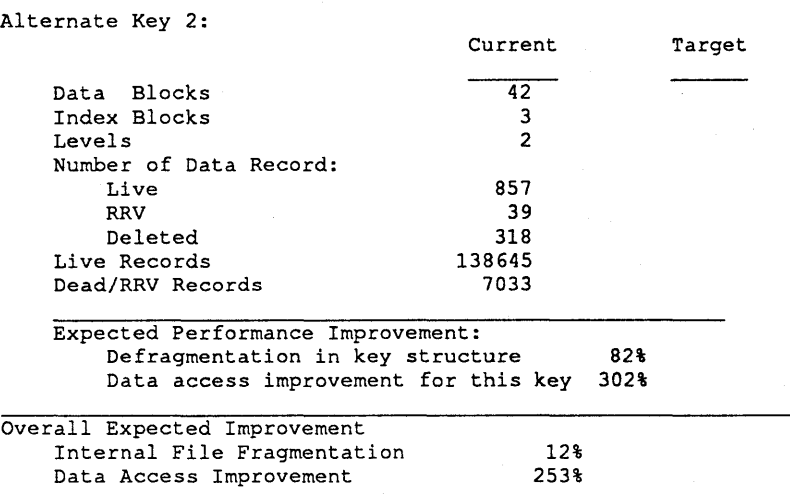

Summary For File: TEST FILE.DAT Expected improvement

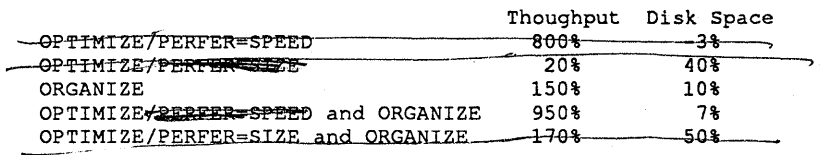

#### **6.7.2 Reporting Features of ORGANIZE**

The ORGANIZE utility generates a three page report, which graphically describes the performance improvement achieved by ORGANIZE. The location of the report is controlled by the *IOUTPUT[=file-spec]* qualifier. If the /OUTPUT qualifier is used without a file specification, the output is displayed on the users terminal.

The ORGANIZE reporting facility concisely informs the user about the extent of reorganization that was performed on the file(s). It graphically shows how the space within the file was utilized before and after the reorganization. It also reports the percentage of the data access improvement that should be expected for each key due to the reorganization. Further, it gives the statistics on the number of blocks reclaimed, total number of bytes reclaimed in the different areas, etc.

The reported information is useful when using the utility in batch mode or as a background job. It helps in deciding how often the utility should be used and how useful it is for the system. In fact, this utility may be used to see the level of fragmentation within an index file (/REPORT=ONLY) before actually performing the reorganization of the file.

When a user issues the command ORGANIZE, the utility parses and searches for the specified file(s). It then reorganizes all the Prolog 3 index files that match the file specification. Wildcard characters may be used for any part of the file specification, for example:

\$ ORGANIZE/REPORT/OUTPUT=ORGANIZE.REP DUAO:[ ... J\*.DAT

The first page of the report is a bar chart showing record access time for each key before and after reorganization. It also shows the percentage improvement in record access for each key. A sample of the first page of the report may be seen in Figure 6-3, ORGANIZE Report - Page 1.

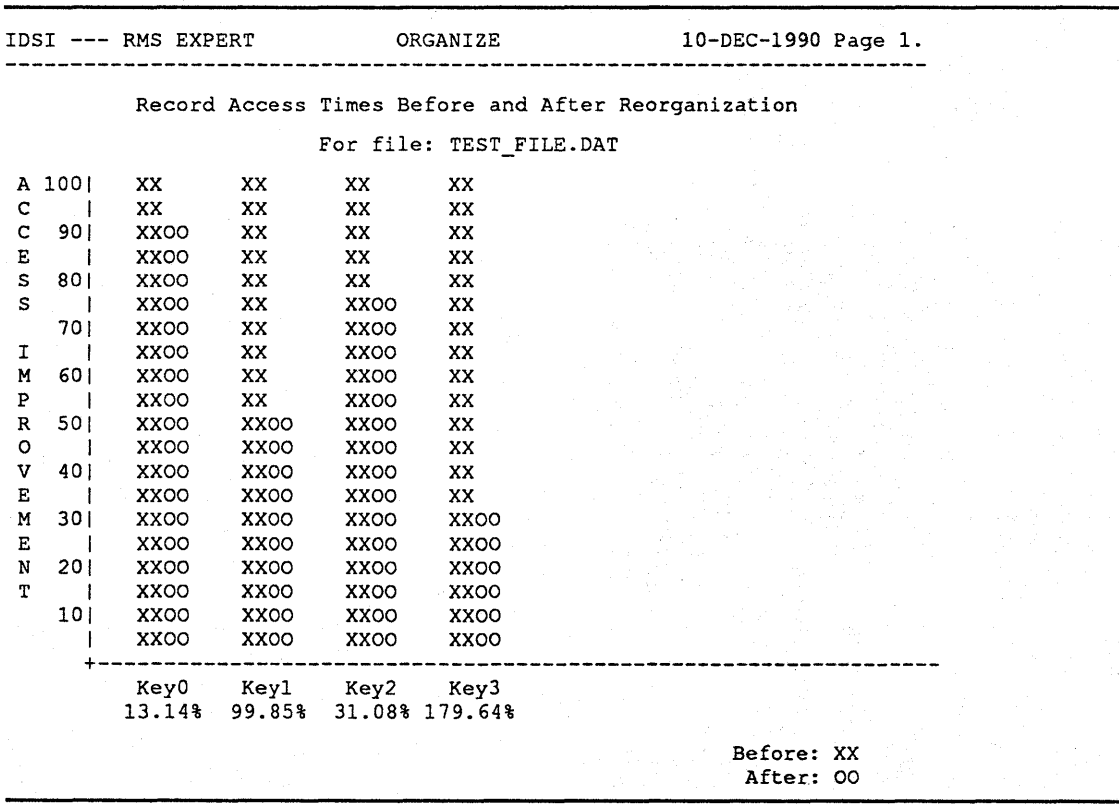

**Figure 6-3 ORGANIZE Report - Page 1** 

The second page of the report displays the layout of the file before and after ORGANIZE has been run. It shows the file division, by percentage, for different parts of the file. These parts include those that had live data, parts which had deleted and RRV records, the parts which were empty but usable and did not need to initialized (i.e., parts of the currently used buckets which are not yet filled), and finally, parts which had never been used (empty buckets within the areas). Further, it gives the percentage of space reclaimed by ORGANIZE within the file. A copy of a typical second page of the report may be seen in Figure 6-4.

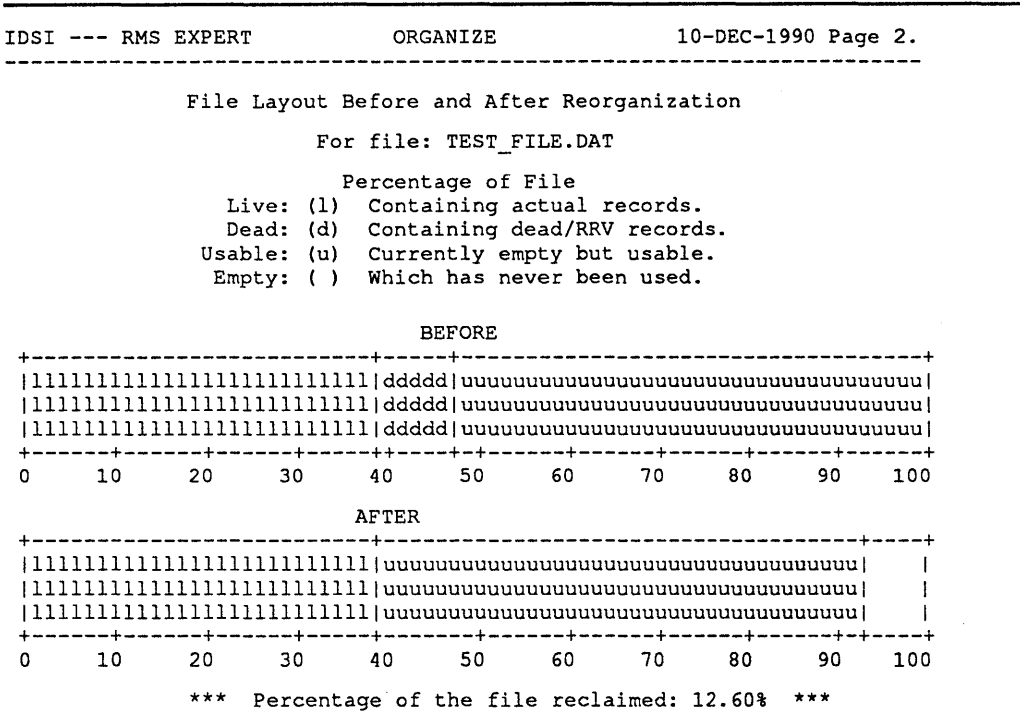

**Figure 6-4 ORGANIZE Report - Page 2** 

**The third page of the report shows a list of improvements achieved by ORGANIZE. See Figure 6-5.** 

#### **Figure 6-5 ORGANIZE Report - Page 3**

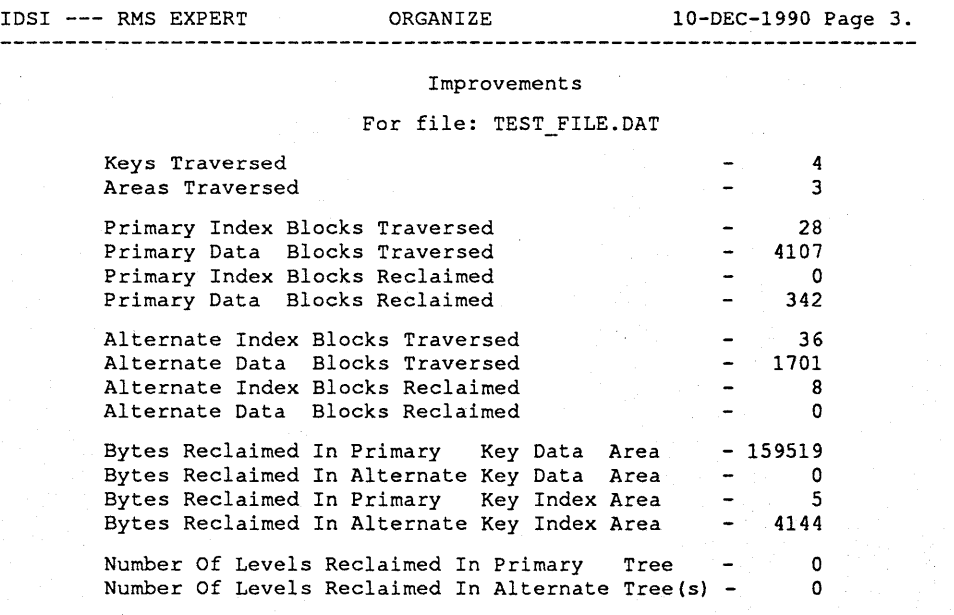

#### **6.8 Modes of Operation**

 $k_{1}x$ 

The RMS Expert may be operated in one of three modes. The operational mode is selected by use of the */MODE=keyword*-qualifier. Each of the modes is discussed in the following sections.  $\alpha$ 

#### **6.8.1**  Detached Process Operation $f_{\rho\to\rho}$

Detached is an ideal way of using ORGANIZE. When the command \$ ORGANIZE/CONCURRENT=n/file-spec

is given, *n* detached processes are created. Each processes a file which matches the file specification. In this mode, users are able to process several files in parallel.

It provides continuous internal defragmentation of files (on the disk) without adversely impacting the normal system activities. Since ORGANIZE does not need to lock any files in an exclusive mode (although it does lock few records of the files from time to time for a very short period which may occasionally cause marginal record access delay) other applications needing the file being reorganized can read it concurrently. Typically System Managers use ORGANIZE in this mode by adding a command to a system startup command procedure that invokes ORGANIZE at particular time of the day. Then, depending on how many passes have been specified, ORGANIZE will start itself after a specified interval. In a single run, it processes all the specified files (or all the index files on the given disk/directory if only disk/directory name is given). It hibernates between runs.

#### **6.8.2 Batch Operation**

When it is desirable to schedule operation around other events on the system, or if ORGANIZE is to be run only once a day, then it should be run in batch mode. To invoke ORGANIZE in batch mode, use a command as follows or add it to a system batch command procedure:

\$ ORGANIZE/MODE=BATCH *file-spec* 

#### **6.8.3 Interactive Operation**

 $f_1$ x

In order to monitor the reorganization of a particular file, the INTERACTIVE mode should be used. To use this mode, specify the Are let HAMODE=INTERACTIVE qualifier on the command line.

#### **6.9 Shutting Down RMS Expert**

Under normal conditions, there is no need to shut down any of RMS Expert processes. However both OPrIMIZE and ORGANIZE can be shut down as follows:

\$ @RMS\$EXPERT:ORGANIZE SHUTDOWN [mode] \$ @RMS\$EXPERT:OPTIMIZE=SHUTDOWN *[mode]* 

**6-10** 

#### where *mode* is IMMEDIATE or ORDERLY (default)

The IMMEDIATE mode aborts the operation after any pending 1/0 operations are completed. The ORDERLY mode finishes the reorganization of the current file before exiting.

#### Warning: Do not stop the RMS Expert by using the DCL command:

\$ *STOP/ID=pid* 

This may cause a file to become corrupted. If this should occur, the file may be returned to its previous state by using the journaling features, see Section 6.11, Journaling.

#### 6.10 Performance Considerations

RMS Expert typically requires only a few seconds of CPU time per file per pass. This time can be reduced even further if a full file specification is given. Also, if the number of passes on the index files (typically one pass for less active files and two or three for more active files per day) is optimally specified, unnecessary processing effort will be saved. This optimization may be determined after using ORGANIZE a few times.

When multiple files are processed by RMS Expert (either OPTIMIZE or ORGANIZE), the qualifier /CONCURRENT= $n$  should be chosen such that *n* files will be processed at a time. This is accomplished by creating *n*  detached processes for each file that matches the file specification. Each of these detached processes reorganizes the given file in place and if requested, creates a report. This feature ensures that no more than  $n$  files are being reorganized at a time on the system by a user. By default, if the /CONCURRENT qualifier is chosen without specifying a number, one file is processed at a time.

Note: ORGANIZE command completely reorganizes the file. That is, if a file is not updated between two passes of ORGANIZE, the second pass will not make any changes to the file even though it takes some processing time. This second pass time will be a lot less than the first pass. Therefore, avoid running ORGANIZE in multiple passes on files which are not updated frequently. This can be accomplish by choosing the qualifiers /BEFORE and /SINCE appropriately.

The processing time for ORGANIZE depends on the state of the internal fragmentation of the file as well as the size of the file. Therefore typically when ORGANIZE is used for the first time on files, it will take longer time than subsequent runs. Processing time is also a good indication in judging how often ORGANIZE should be run. If an index file of small size takes too long to ORGANIZE, it should probably be ORGANIZE more often. On the other hand if a fairly large file takes a short time to process, ORGANIZE is probably being run too often.

## 6.11 Journaling

 $\bigg\{$  $~\forall~\psi~\forall~$  Most of the time there will be no need to recover in the event of a system crash or abnormal image termination. As a safety precaution, RMS EXPERT provides a journaling capability.

While using OPTIMIZE there is no risk of corrupting a file in the event of a system crash or abnormal image termination, since OPTIMIZE ensures that the new version of the file is good and contains valid data before deleting the old version.

In the case of ORGANIZE, it is possible to have a corrupted bucket if the system crashes while the updated bucket is being written to the file. In such an event, after the system reboots, use:

```
$ ORGANIZE/RECOVER file-spec
```
in order to make sure that no information is lost. ORGANIZE saves the original bucket contents and the key index values before making changes and therefore can recover from such circumstances.

## 6.12 Restrictions

As a safety precaution, this utility will not operate on the system files if the user specifies the system disk as the target disk for the operation.

Both OPrIMIZE and ORGANIZE change the Record File Address (RFA) values of the records while processing. Therefore files being accessed through RFA values should not be processed by either of these commands.

During the time is doing file organization, the file is write locked and therefore, other users are prevented from accessing the file for a very short time. This restriction will be removed in a later release.

# **Part IV RMS EXPERT Commands**

This part contains all the commands available to users of the RMS Expert utilities.

## **OPTIMIZE**

This utility optimizes RMS Index file(s) In order to allow optimal disk usage and record access.

#### FORMAT OPTIMIZE file-spec[, ... ] **Command Qualifiers** *IAFTER[•tlme]*  /BEFORE[•tlme} /CONCURRENT[•n} */DETACH*  /LOG **Defaults** None. ti) */PAGE*   $\begin{array}{c} \mathcal{N} \ \mathcal{P} \ \mathcal{A} \ \mathcal{B} \ \mathcal{C} \ \mathcal{P} \end{array}$ /SINCE[•tlme} None. *ICONCURRENT•1*  /NODETACH /NOLOG /NOPAGE /PREFER-SPEED None. restrictions prompts As a safety precaution, this utility will not operate on the system files if the user specifies the system disk as the target disk for the operation. OPTIMIZE changes the Record File Address (RFA) values of the records while processing. Therefore files being accessed through RFA values should not be processed by this command.  $\blacksquare$  File: file-spec $[$ ,  $\ldots$  ] PARAMETERS file-spec[, ... ]

Specifies one or more index file(s) that needs to be optimized. The syntax of a file specification determines which files will be processed, as follows:

- If you do not enter a file specification, the OPTIMIZE command processes all versions of the files in the current default directory.
- If you specify only a device name, the OPTIMIZE command uses you default directory specification.
- Whenever the file specification does not include a file name, file type and a version number, all versions of all files in the specified directory are processed.
- If a file specification contains a file name or a file type, or both, and no version number, the OPTIMIZE command processes all versions.
- If a file specification contains only a file name, the OPTIMIZE command processes all files in the current default directory with that file type, regardless *ol* file type and version number.

## **OPTIMIZE**

If a file specification contains only a file type, the OPTIMIZE command processes all files in the current default directory with that file type, regardless of file name and version number.

Wildcard characters can be used in the directory specification, file name, file type, or version number fields of a file specification to process all files that satisfy the components you specify. Separate multiple file specifications with either commons or plus signs.

Note: If wildcard characters are given for the file name and/or file type specifications, all the index files that match the rest of the specification will be affected.

#### **DESCRIPTION** The OPTIMIZE utility analyzes an exiting RMS index file and fine tunes its internal structures and parameters to cause minimum file fragmentation and best access time. It uses utilities provided with VMS to perform some of its functions.

# QUALIFIERS /AFTER=time

## *INOAFTER*

Requests that the processing be held until after a specific time. If the specified time has already passed, the processing is started immediately.

Time can be specified as either an absolute time or as combination of absolute and delta times. See the *VMS DCL Concepts Manual* for complete information on specifying time values.

You may typically want to OPrIMIZE the files at midnight or during lunch hour when other applications may not need the index files.

#### /BEFORE[=time]

Selects only those files dated prior to the specified time. You can specify time as an absolute time, a combination of absolute and delta times, or as one of the following keywords: TODAY (default), TOMORROW, or YESTERDAY.

## /CONCURRENT[=n] /NOCONCURRENT

This qualifier indicates how many detached processes should be generated at a time each optimizing one file that matches the file specification. You probably will like to start more than one concurrent processes at a time when you scheduling the OPTIMIZE during the less busy time. Since each detached process works independently, you can start any number of detached processes. But if you are running OPI'IMIZE during busy time, you should avoid using *n* greater than 5 since each process takes some CPU time and too many of these processes may affect other applications performances.

By default, when only /CONCURRENT is specified, /CONCURRENT=l is used.

## /DETACH /NODETACH (default)

When this qualifier is used, a detached process is created. When used in conjunction with the /CONCURRENT=n qualifier, *n* detached processes are created. Each processes a file which matches the file specification. In this mode, users are able to process several files in parallel.

## /LOG /NOLOG (default)

Controls if the output of the command is displayed.

#### /PAGE INOPAGE (default)

Controls whether ouput from the OPrIMIZE command is displayed one screen at a time.

## /PREFER[=keyword]

Allows you to select the method in which to optimize files. Select one of the following keywords:

SPACE Use to select disk usage as the critical factor. By default, if the key/data compression was not found to have saved much disk space, OPTIMIZE disables the compression (i.e., /PREFER-SPEED is used).

\ SPEED(default)  $\overline{\phantom{a}}$ 

Use to select the speed of the application as the critical factor.

## /SINCE[=time]

Selects only those files dated after the specified time. You can specify time as an absolute time, a combination of absolute and delta times, or as one of the following keywords: TODAY (default), TOMORROW, or YESTERDAY. Time must be specified using the VMS format of DD-MMM-YYYY HH:MM:SS.CC; international date/time formats will not be accepted by the system. See the *VMS DCL Concepts Manual* for complete information on specifying time values.

## EXAMPLES

I

I

**is** 

\$ OPTIMIZE/CONCURRENT•6/SINCE•"l0-DEC-1990" DUAO:[DBA.PROJECTA)\*.DAT

In this example, OPrIMIZE searches and optimizes all index files with a file type of DAT in the directory DUAO:[DBAPROJECTA] that have been created/updated after December 10, 1990.

\$ OPTIMIZE DUAO: [DBA...] \*.\*

Here OPTIMIZE searches and optimizes all the index files under the root directory DUAO:[DBA].

\$ OPTIMIZE DUAO:[\* ••• ]

In this example, OPTIMIZE searches all the index files on the disk DUAO: For each index file found, it performs a file optimization.

 $M_{C}$ 

RMX-5

# **ORGANIZE**

This utility reorganizes RMS index file(s) in order to allow optimal disk usage and record access.

 $\hat{\mathcal{A}}$ 

 $\ddot{\phantom{a}}$ 

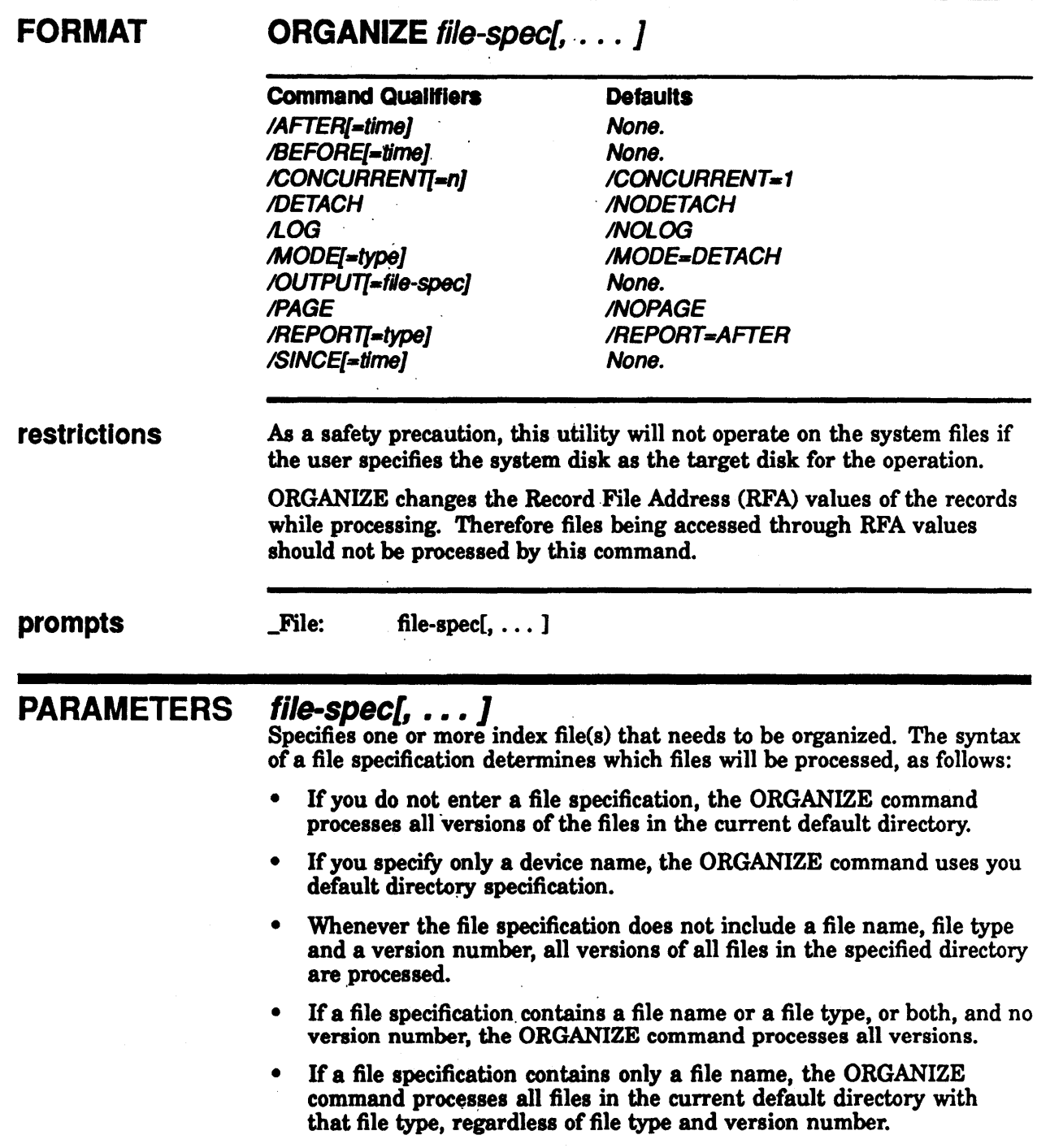

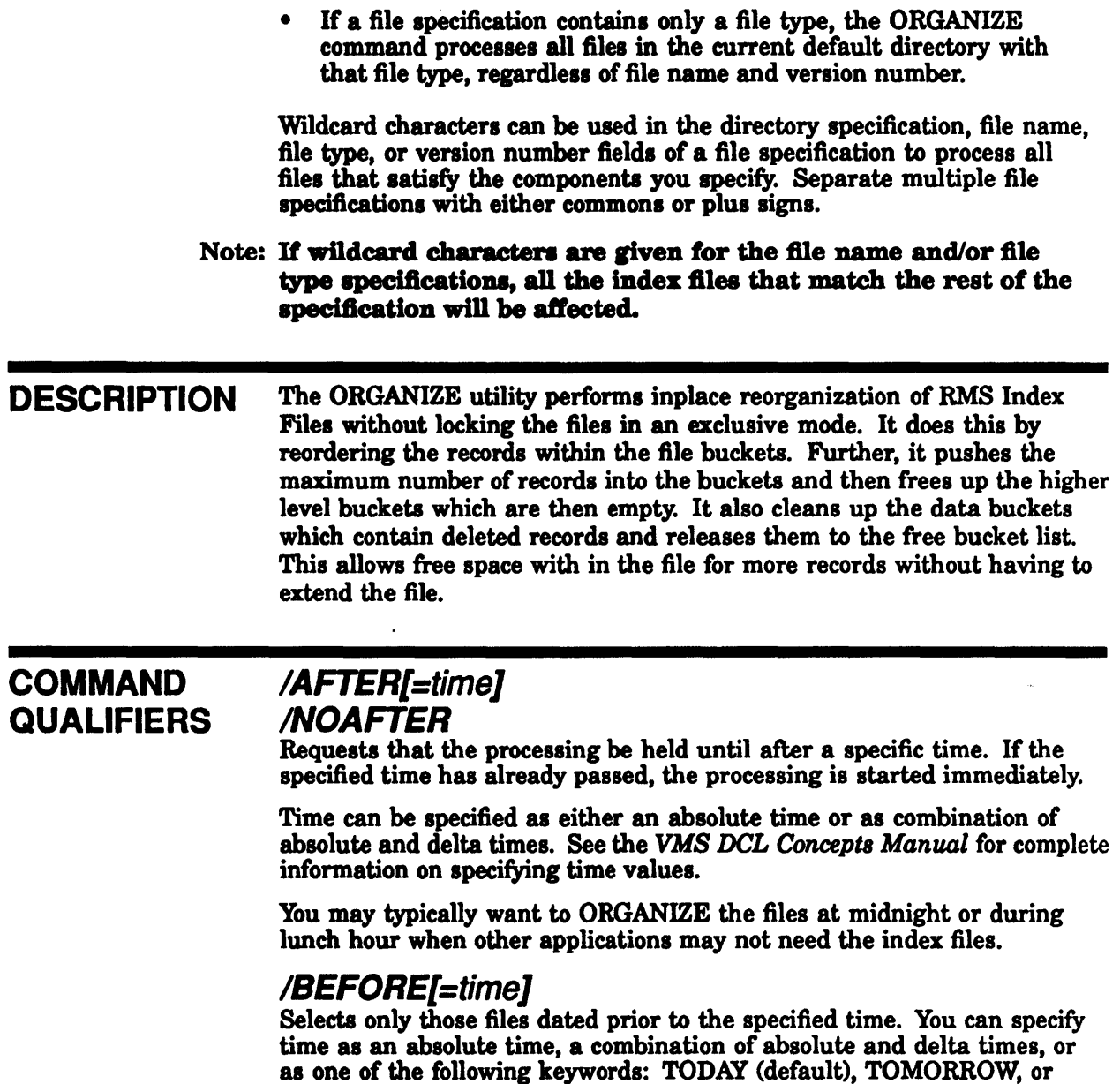

/CONCURRENT[=n] /NOCONCURRENT

YESTERDAY.

ž

This qualifier indicates how many detached processes should be generated at a time each optimizing one file that matches the file specification. You probably will like to start more than one concurrent processes at a time when you scheduling the ORGANIZE during the less busy time. Since each detached process works independently, you can start any number of detached processes. But if you are running ORGANIZE during busy time, you should avoid using *n* greater than 5 since each process takes some CPU time and too many of these processes may affect other applications performances.

By default, when only /CONCURRENT is specified, /CONCURRENT=l is used.

## **ORGANIZE**

## /DETACH INODETACH (default)

When this qualifier is used, a detached process is created. When used in conjunction with the /CONCURRENT=n qualifier, *n* detached processes are created. Each processes a file which matches the file specification. In this mode, users are able to process several files in parallel.

## !LOG INOLOG (defauit) ·

Controls if the output of the command is displayed.

#### /OUTPUT[=file-spec] INOOUTPUT

Controls where the output of the command is sent. By default, the display is written to the current SYS\$OUTPUT device. No wildcard characters are allowed.

If you enter /OUTPUT with a partial file specification (for example, /OUTPUT=CADAMS]), .ORGANIZE is the default file name and REPORT the default file type. If you eriter/NOOUTPUT, output is suppressed.

The /REPORT qualifier must be used with the /OUTPUT qualifier.

## /PAGE /NOPAGE (default) .

Controls whether ouput from the ORGANIZE command is displayed one screen at a time.

## /REPORT[=keyword] /NOREPORT

Allows you to select the type of report to produce. Select one of the following keywords:

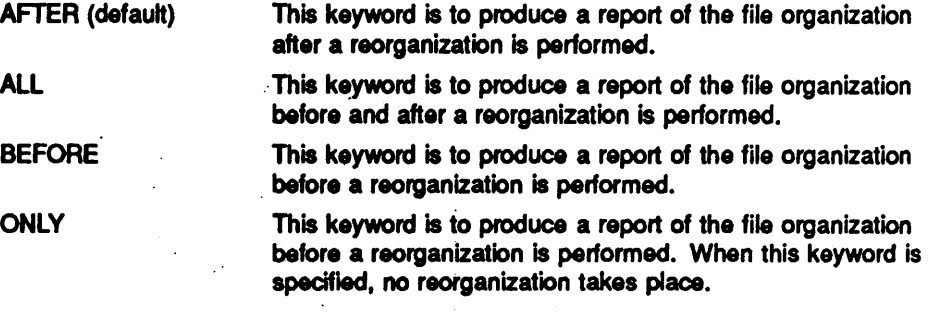

#### /SINCE[=time]

Selects only those files dated after the specified time. You can specify time as an absolute time, a combination of absolute and delta times, or as a one of the following keywords: TODAY (default), TOMORROW, or YESTERDAY. Time must be specified using the VMS format of DD-MMM-YYYY HH:MM:SS.CC; international date/time formats will not be accepted by the system. See Section 1.4 of the *VMS DCL Concepts Manual* for complete information on specifying time values.

#### **EXAMPLES**

**D** 

\$ ORGANIZE/LOG/SINCE="lO-DEC-1990" OUAO:(OBA.PROJECTA]\*.DAT

In this example, ORGANIZE searches and reorganizes all index files with a file type of DAT in the directory DUAO:[DBAPROJECTA] that have been created/updated after December 10, 1990. It reorganizes each one inplace and gives a visual report that shows the structure of file before and after the reorganization. It also shows how much space it has made available for reuse and how much access improvement the user should expect because of the reorganization. The information is reported to the user's screen.

#### **2** \$ ORGANIZE DUAO: [DBA...] \*.\*

Here ORGANIZE searches and reorganizes all the index files under the root directory DUAO:[DBA]. For the each index file found, it analyzes the file and creates the internal fragmentation report. The report is displayed on the users' screen and confirms that the user does in fact want to reorganize the file. Then it does the inplace reorganization and presents the log of its action (on the user's screen). It does this for each index file found under the given directory. You can abort this operation at any time by pressing  $[CHUU]$ .

 $\overline{3}$ \$ ORGANIZE DUAO: [\*...]

> In this example, ORGANIZE searches all the index files on the disk DUAO: For each index file found, it does an inplace reorganization.

## REVIEW

This utility analyzes RMS index file(s) and reports various internal file statistics. The report shows performance gains that can be expected if one or both of the OPTIMIZE and ORGANIZE utilities were used to restructure and reorganize the file(s).

#### FORMAT REVIEW file-spec $$

**Command Qualifiers** /AFTER[=time] /BEFORE[=time] /LOG. /OUTPUT[=file-spec] /PAGE /SCREEN\_ MODE /SINCE[=time] **Defaults** None. None. INOLOG None. **INOPAGE** /NOSCREEN\_MODE None.

restrictions As a safety precaution, this utility will not operate on the system files if the user specifies the system disk as the target disk for the operation.

prompts

 $_F$ File: file-spec $[$ ,  $\ldots$ ]

PARAMETERS file-spec[, ... ]

Specifies one or more index file(s) that needs to be reviewed. The syntax of a file specification-determines which files will be processed, as follows:

- If you do not enter a file specification, the REVIEW command processes all versions of the files in the current default directory.
- If you specify only a device name, the REVIEW command uses you default directory specification.
- Whenever the file specification does not include a file name, file type and a version number, all versions of all files in the specified directory are processed.
- If a file specification contains a file name or a file type, or both, and no version number, the REVIEW command processes all versions.
- If a file specification contains only a file name, the REVIEW command processes all files in the current default directory with that file type, regardless of file type and version number.
- If a file specification contains only a file type, the REVIEW command processes all files in the current default directory with that file type, regardless of file name and version number.

Wildcard characters can be used in the directory specification, file name, file type, or version number fields of a file specification to process all files that satisfy the components you specify. Separate multiple file specifications with either commons or plus signs.

Note: If wildcard characters are given for the file name and/or file type specifications, all the index files that match the rest of the specification will be affected.

DESCRIPTION The REVIEW utility analyzes an exiting RMS index file and reports the expected results of fine tuning its internal structures and parameters to cause minimum file fragmentation and best access time. It uses utilities provided with VMS to perform some of its functions.

## QUALIFIERS /AFTER=time

# **/NOAFTER**

Requests that the processing be held until after a specific time. If the specified time has already passed, the processing is started immediately.

Time can be specified as either an absolute time or as combination of absolute and delta times. See the *VMS DCL Concepts Manual* for complete information on specifying time values.

You may typically want to OPTIMIZE the files at midnight or during lunch hour when other applications may not need the index files.

#### /BEFORE[=time]

Selects only those files dated prior to the specified time. You can specify time as an absolute time, a combination of absolute and delta times, or as one of the following keywords: TODAY (default), TOMORROW, or YESTERDAY.

## /EXCLUDE=file-spec[, . . . ]

Excludes the specified files from the REVIEW operation. When using. /EXCLUDE in an REVIEW operation on of a different device, use only  $\mathcal{N}$   $\leftarrow$  /EXCLUDE in an REVIEW operation on or a university discussed in the file name in the file specification. Wildcard characters are allowed in the file specification. However, you cannot use relative version n the file specification. However, you cannot use relative version numbers to exclude a specific version. If you provide only one file specification, you can omit the parentheses.

## /LOG

#### INOLOG (default)

Controls if the output of the command is displayed.

#### /**OUTPUT[=file-spec]** /NOOUTPUT

Controls where the output of the command is sent. By default, the display is written to the current SYS\$0UTPUT device. No wildcard characters are allowed.

If you enter /OUTPUT with a partial file specification (for example, · /OUTPUT=[ADAMS]), ORGANIZE is the default file name and REPORT the default file type. If you enter/NOOUTPUT, output is suppressed.

 $\overline{1}$ 

REVIEW

The /OUTPUT qualifier is incompatible with the /PAGE qualifier.

## /PAGE /NOPAGE (default) .

Controls whether ouput from the REVIEW command is displayed one screen at a time.

The /PAGE qualifier is incompatible with the /OUTPUT qualifier.

## /SCREEN\_MODE *INOSCREEN MODE (default)*

REVIEW/INTERACTIVE is a menu driven user interface to the RMS Expert utilities. When started, REVIEW/INTERACTIVE provides the user with several options, see Figure RMX-1, REVIEW/INTERACTIVE Screen Mode Menu Interface.

Figure RMX-1 REVIEW/INTERACTIVE Screen Mode Menu Interface

 $\overline{\phantom{a}}$ 

RMS Expert Vl.O

File Mask: [E CORY.MAIL)MAIL.MAI Qualifiers: Current File: [E\_CORY.MAIL)MAIL.MAI

MAIN MENU

R - Review the internal structure of the current file.

D - Defraqment and orqanize the current file.

0 - Optimize internal structure of current file to match its data.

A - Automatic review mode on/off (toqqle).

- *<sup>C</sup>* Change file mask.
- N Next file.
- 

E - Exit. Please make a selection: B

Use the arrow keys or choose the letter corresponding to the selection you want

After the file(s) are entered in the the File: field, press the  $\mathsf{E}$ nter,  $\mathsf{Do}$  or **Return** key. After the first file matching the selection criteria is found, the file name is displayed in the Current File: field. The operation desired my be selected by moving the cursor to the desired choice and pressing my be selected by moving the cursor to the desired choice and pressing<br>the [Enter], Do], or [Return] key. The cursor may be moved by using the arrow<br>keys, the [Select] key, or [Tab] key. Help may be obtained by pressing th or  $[PF2]$  key.

After selecting the option, the selected utility is envolked, with its report displayed in the option section of the menu. When the operation is complete, the next file is selected and the user is presented with the options.

#### **/SINCE[=time]**

Selects only those files dated after the specified time. You can specify time as an absolute time, a combination of absolute and delta times, or as one of the following keywords: TODAY (default), TOMORROW, or YESTERDAY. Time must be specified using the VMS format of DD-MMM-YYYY HH:MM:SS.CC; international dateltime formats will not be accepted by the system. See the *VMS DCL Concepts Manual* for complete information on specifying time values.

## **EXAMPLES**

 $\overline{2}$ 

**D S** REVIEW DUAO:  $[DBA \dots] *.*$ 

Here REVIEW searches and REVIEWs all the index files under the root directory DUAO:[DBA].

\$ REVIEW DUAO: [\*...]

In this example, REVIEW searches all the index files on the disk DUAO: For each index file found, it produces a report.

 $\ddot{\phantom{a}}$ RMX-14

 $\tilde{\S}$ 

 $\mathcal{O}(\mathcal{A}_1)$ 

# **Part V RMS EXPERT Messages**

This part contains a list of messages and actions to take when a message is received.

ASTFAIL, AST routine did not complete successfully. Facility: RMX, ORGANIZE Utility Severity: Warning Explanation: User Action:

CHANASS, Error assigning channel to mailbox !AS. Facility: RMX, ORGANIZE Utility Severity: Warning

Explanation:

User Action:

CLOSEFILE, Error closing file !AS. Facility: RMX, ORGANIZE Utility

Severity: Error

Explanation:

User Action:

CONNFILE, Error assigning channel to file !AS.

Facility: RMX, ORGANIZE Utility

Severity: Error

Explanation:

User Action:

CREATFILE, Error creating file !AS.

Facility: RMX, ORGANIZE Utility

Severity: Warning

Explanation:

User Action:

CREGRLOG, Error creating group logical name for mailbox !AS. Facility: RMX, ORGANIZE Utility Severity: Warning Explanation:

User Action:

CREPRC, Error creating detached process.

Facility: RMX, ORGANIZE Utility

Severity: Warning

Explanation:

User Action:

ENQCREXLCK, Error creating Exclusive lock on VBN !ZL. Facility: RMX, ORGANIZE Utility

Severity: Warning

Explanation:

User Action:

ENQCRNLLCK, Error creating NULL lock on VBN !ZL. Facility: RMX, ORGANIZE Utility

Severity: Warning

**Explanation:** 

User Action:

ENQMODEXLCK, Error modifying lock to Exclusive VBN !ZL. Facility: RMX, ORGANIZE Utility

Severity: Warning

Explanation:

User Action:

ENQMODNLLCK, Error modifying lock to NULL on VBN !ZL.

Facility: RMX, ORGANIZE Utility

Severity: Warning

Explanation:

User Action:

ENQMODPWLCK, Error modifying file lock to Protected write. Facility: RMX, ORGANIZE Utility Severity: Warning Explanation:

User Action:

4

FAIL, Routine failure. Facility: RMX, ORGANIZE Utility Severity: Fatal Explanation: User Action: FATAL, Fatal error occurred during processing. Facility: RMX, ORGANIZE Utility Severity: Fatal Explanation: User Action: GETLOCK, Error accessing lock information on file !AS. Facility: RMX, ORGANIZE Utility Severity: Warning Explanation: User Action: GETPID, Unable to obtain PID of current process. Facility: RMX, ORGANIZE Utility Severity: Warning Explanation: User Action: GETUNIT, Unable to obtain unit number for mailbox !AS. Facility: RMX, ORGANIZE Utility Severity: Warning Explanation: User Action: INVBEFORE, Invalid date/time specification for BEFORE. Option ignored. Facility: RMX, ORGANIZE Utility Severity: Warning Explanation: User Action:

INVCONCUR, Invalid value for CONCURRENT: !ZW. Value must be positive. Option ignored.

Facility: RMX, ORGANIZE Utility

Severity: Warning

**Explanation:** 

User Action:

INVSINCE, Invalid date/time specification for SINCE. Option ignored.

Facility: RMX, ORGANIZE Utility

Severity: Warning

Explanation:

User Action:

MBXCR, Unable to create mailbox !AS.

Facility: RMX, ORGANIZE Utility

Severity: Warning

Explanation:

User Action:

NOCMEXEC, CMEXEC privilege required to run utility.

Facility: RMX, ORGANIZE Utility

Severity: Warning

**Explanation:** 

User Action:

NOCOMMAND, Function will be implemented in a later release.

Facility: RMX, ORGANIZE Utility

Severity: Success

Explanation:

User Action:

NOLOCK, Insufficient memory allocated for lock database. Internal error. Facility: RMX, ORGANIZE Utility Severity: Warning

Explanation:

User Action:

NOMEM, Unable to allocate virtual memory. Facility: RMX, ORGANIZE Utility Severity: Warning Explanation: **User Action:** NORMAL, Normal Completion. Facility: RMX, ORGANIZE Utility Severity: Success **Explanation:** User Action: OPENFILE, Error opening file !AS Facility: RMX, ORGANIZE Utility Severity: Error Explanation: User Action: PARSFILE, Error parsing filename !AS. Invalid file specification. Facility: RMX, ORGANIZE Utility Severity: Error Explanation: **User Action:** READADSCR, Unable to read area descriptor block at VBN !ZL. Facility: RMX, ORGANIZE Utility Severity: Warning Ezplanation: User Action: READBKT, Unable to read bucket at VBN !ZL. Facility: RMX, ORGANIZE Utility Severity: Warning Explanation: User Action:

 $\mathbf{L}$ 

7

READKDSCR, Unable to read key descriptor for key !ZW. Facility: RMX, ORGANIZE Utility Severity: Warning Ezplanation:

User Action:

READVBLK, Error reading virtual block on mailbox !AS. Faellity: RMX, ORGANIZE Utility Severity: Warning

Explanation:

User Action:

ROUTINE, From routine !AS.

Facility: RMX, ORGANIZE Utility

Severity: Informational

**Explanation:** 

User Action:

SEARCHFILE, Unable to find given file !AS Facility: RMX, ORGANIZE Utility Severity: Error Explanation:

User Action:

WRITBKT, Unable to read bucket at VBN !ZL.

Facility: RMX, ORGANIZE Utility

Severity: Warning

Ezp1anation:

User Action:

WRITDSCR, Unable to update key/area descriptor block at VBN !ZW. Facility: RMX, ORGANIZE Utility Severity: Warning Explanation: User Action:

 $\overline{\mathcal{N}}$ 

WRITVBLK, Error writing virtual block on mailbox !AS. Facility: RMX, ORGANIZE Utility Severity: Warning Explanation: User Action:

WRTATTN, Error setting write attention for mailbox !AS. Facility: RMX, ORGANIZE Utility Severity: Warning Explanation: User Action:

 $\,$   $\,$ 

## **Index**

# **B**

BACKUP•6-3 BOOKREADER • 5-1, 5-2, 6-1 Bucket Size • 4-2 Bucket Splits• 4-2, 4-3 Buckets • 4-3 Data · 4-3 Index • 4-3, 6-3 Root • 4-3, 6-3 Split •4-3

# $\overline{\mathbf{C}}$

 $CLD \cdot 5-1$ COBOL• 1-1, 1-2 Command Line Definition See CLO

# D

Data Buckets • 4-3 Data Compression · 4-1, 4-2 DCL Commands  $STOP/ID \cdot 6-11$ DECnet • 1-1 Defragmentation • 5-1

# **F**

 $FAB - 1 - 1$ File Access Blocks See FAB Fill Amount • 4-2

# **H**

Help• 6-2 HELP Files• 5-1 HLP\$LIBRARY • 5-4 HLP\$LIBRARY \_n · 5-4

Index Buckets • 4-2, 4-3, 6-3 Index Compression • 4-2 Internal File Defragmentation • 5-1 Internal File Fragmentation• 4-1

## **J**

I

Journaling • 3-1

# K

Key Compression • 4-1, 4-2 Keys •4-1

# L

LIBRARY.DECW\$BOOKSHELF • 5-2 LOGIN.COM · 5-2

# 0

OPTIMIZE•2-1, 4-1, 5-1 Command line File • 5-2 **Qualifiers** /CONCURRENT• 6-11 OPTIMIZE\_ SHUTDOWN Shutdown Command Procedure • 5-2, 6-10 ORGANIZE•2-1, 3-1, 4-1, 5-1 Command Line File • 5-2 **Qualifiers** /BEFORE • 6-11

**Index** 

**ORGANIZE** Qualifiers (cont'd) /CONCURRENT• 6-10, 6-11 /DELAY· 6-4 /MODE=BATCH • 6-10 /MODE=INTERACTIVE • 6-10 !MODE=keyword • 6-1 O /OUTPUT• 6-7 /PASSES • 6-4 /RECOVER• 6-12 /REPEAT• 6-4 /REPORT • 6-4 /REPORT =ONLY• 6-7 /SINCE• 6-4, 6-11 ORGANIZE\_ SHUTDOWN<xsShutdown Command Procedure • 5-2, 6-10

# **p**

 $PL/I - 1$ Privileges · 5-3, 6-1 CMKRNL•6-1 NETMBX•6-1 SYSLCK•6-1 TMPMBX·6-1  $WORLD \cdot 6-1$ 

# **R**

RAB• 1-1 Record Access Blocks See RAB Record Management System See RMS Record Management System User's Guide• 1-2 Record Reference Vector See ARV REVIEW• 2~1, 4-1, 5-1 Command Line File• 5-2 **Qualifiers** /OUTPUT• 6-4 RMS• 1-1 Bucket Size • 1-2 Keys• 1-1 Prolog 3 index files• 4-2, 6-1, 6-3, 6-4, 6-8 Tuning • 1-1 RMS Expert Help Library • 5-2, 5-4

RMS Expert User Manual · 5-1, 6-1 RMS Files• 1-1 Index• 1-1, 1-2. 2-1  $Indexed \cdot 1 - 1$ Relative • 1-1 Sequential • 1-1 RMS\_EXPERT.DECW\$BOOK Bookreader File • 5-2 RMS\_EXPERT\_COMMANDS Command Procedure • 5-2 RMS\_EXPERT\_STARTUP Command Line File • 5-2 RMS\_EXPERT\_STARTUP.COM • 5-3 Root Buckets • 4-3, 6-3 RRV • 1-2, 2-1, 4-3, 4-4

# **s**

Secondary Index Data Records See SIDA SIDR•4-3 Split Buckets • 4-3 SYS\$LOGIN • 5-2 SYS\$SYLOGIN • 5-2 System Crash • 6-12 System Managers • v

# **T**

The Guide to VMS Applications • v The Record Management Services (RMS) Reference Manual•v

# **v**

VAX/VMS Version • v VMS Utilities ANALYZE • 4-2 BACKUP•6-3 CONVERT• 4-2 VMSINSTAL•S-1, 5-2

Index

# w

Write Lock • 6-3

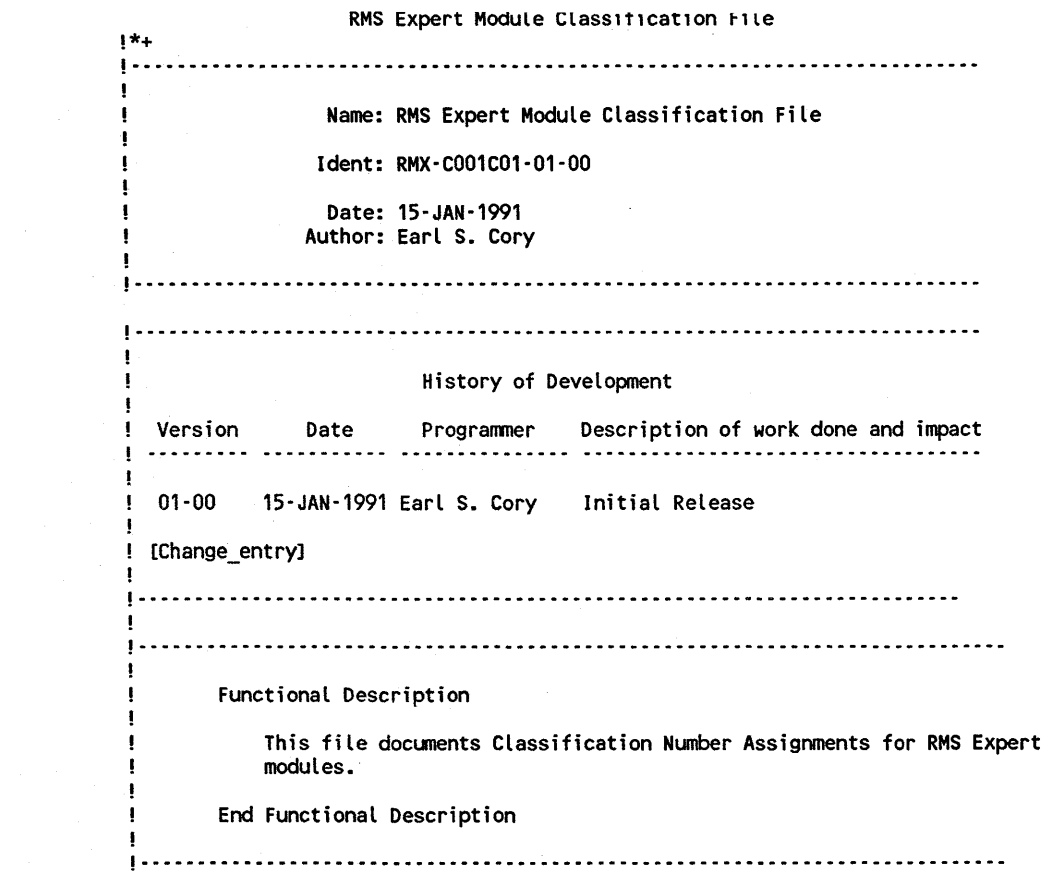

 $\label{eq:2.1} \frac{1}{\sqrt{2}}\left(\frac{1}{\sqrt{2}}\right)^{2} \left(\frac{1}{\sqrt{2}}\right)^{2} \left(\frac{1}{\sqrt{2}}\right)^{2} \left(\frac{1}{\sqrt{2}}\right)^{2} \left(\frac{1}{\sqrt{2}}\right)^{2} \left(\frac{1}{\sqrt{2}}\right)^{2} \left(\frac{1}{\sqrt{2}}\right)^{2} \left(\frac{1}{\sqrt{2}}\right)^{2} \left(\frac{1}{\sqrt{2}}\right)^{2} \left(\frac{1}{\sqrt{2}}\right)^{2} \left(\frac{1}{\sqrt{2}}\right)^{2} \left(\$ 

#### RMS Expert Module Classification File

----------------------------------------------------------------------------

Module Identifier Format

RMX-ccssuut-vv-rr

The following letters may not be used:

I O Q S V Z

#### Module Classes (cc)

01 ORGANIZE Utility 20 OPTIMIZE Utility 30 REVIEW Utility 40 RMX\_SHUTDOWN Utility<br>50 60 70 80 90 RMS Expert Test Routines 99 General RMS Expert Routines AO RMS Expert Help Files BO RMX Expert Kit Files CO RMS Expert Documentation Files DO RMS Expert Build Files EO RMS Expert Message Files

Unit Numbers (UU)

01-1Y Source Files 20-3Y Include Files 41-SY Assembly Conmand Procedures 60-6Y Link Conmand Procedures 70-7Y Build Conmand Procedures 80-SY Conmand Language Definitions 90-9Y Message Files AO-BY Help Modules CO-DY Documentation Files EO-FY Conmand Procedures

!--------------------------------------------------------------------------

!

 $\mathbf{I}$  $\mathbf{I}$  $\mathbf{I}$  $\blacksquare$  $\mathbf{I}$  $\mathbf{I}$  $\mathbf{I}$  $\ddot{\phantom{1}}$ **I** J.

 $\mathbf{I}$  $\mathbf{I}$  $\mathbf{I}$  $\mathbf{I}$  $\mathbf{I}$ - I  $\mathbf{I}$  $\mathbf{I}$ -1  $\mathbf{I}$ -1 J.  $\mathbf{I}$  $\mathbf{I}$ J. -1 ÷  $\mathbf{I}$ **I**  $\mathbf{I}$ -l -l J  $\mathbf{I}$ -1

!-----------------------------------------------··-··········-········-----

 $\mathcal{L}$ 

#### Module Types (t)

Source Code Files:

- A Main program module
- B Sub program module
- C · Function definition
- D · Include files
- $E -$
- F
- 
- Compiled Files<br>G · Data Definition Tables
	- H Display Files
	- J Message files
	- K Program Design Language files
	- $L -$ M -
- Definition Files:
	- N Comnand Language Definitions
	- P Schema File Definitions
	- R · File Definition
	- $s -$
- Procedural Files:
	- T Command procedures
	- U · Make and MMS descriptor file
	- W Other procedural files
	- $x -$
	- y.

Informational Files:

- 1 Documentation file
- 2 Text/Memo/Information file
- 3 Help library module
- 
- $5 -$

Data Files:

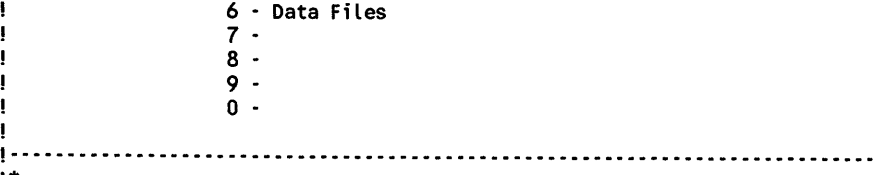

!\*·

 $\pmb{\cdot}$  $\mathbf{F}$  $\mathbf{I}$  $\mathbf{F}$  $\mathbf{I}$ 

 $\mathbf{I}$  $\cdot$ J.  $\mathbf{I}$ J.  $\mathbf{I}$  $\cdot$  $\mathbf{I}$  $\mathbf{I}$  $\mathbf{I}$  $\overline{\mathbf{1}}$ J.  $\mathbf{I}$  $\blacksquare$ J.  $\mathbf{I}$  $\mathbf{I}$  $\mathbf{I}$  $\mathbf{I}$  $\mathbf{I}$  $\mathbf{I}$  $\cdot$  $\cdot$ -l -1  $\mathbf{I}$ --1 Ţ Ţ  $\mathbf{I}$  $\mathbf{I}$  $\mathbf{I}$ ÷  $\mathbf{I}$ J.  $\mathbf{I}$  $\mathbf{I}$  $\mathbf{I}$  Class 01 ORGANIZE Utility

 $\mathcal{L}^{\text{max}}_{\text{max}}$  , where  $\mathcal{L}^{\text{max}}_{\text{max}}$ 

 $\sim 10^{11}$  km s  $^{-1}$ 

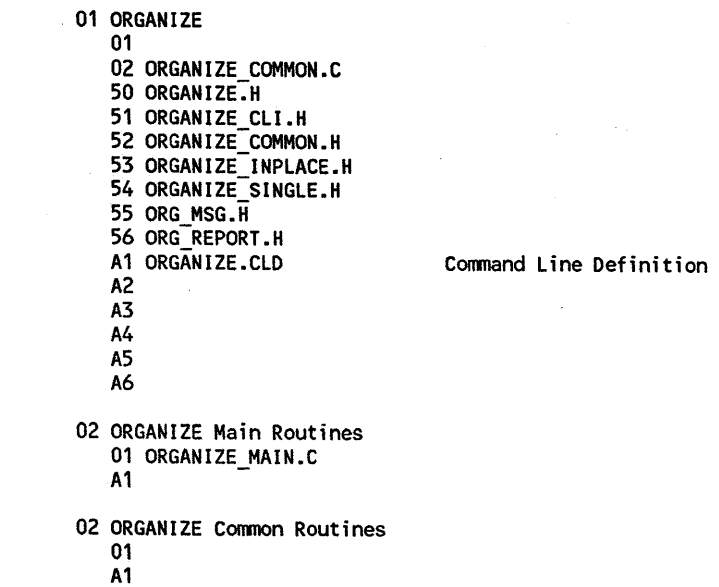

 $\sim 100$ 

# Class 2

 $\overline{1}$ 

8. >- )( 0 w .... ...J RMS<br>E Utili<br>IMIZE.C IMIZE U1<br>|<br>| OPTIMIZ  $\frac{1}{2}$   $\frac{1}{2}$   $\frac{1}{2}$   $\frac{1}{2}$   $\frac{1}{2}$   $\frac{1}{2}$   $\frac{1}{2}$   $\frac{1}{2}$   $\frac{1}{2}$   $\frac{1}{2}$ 0 <sup>N</sup> 0 0

l,

5

#### RMS Expert Module Classification File

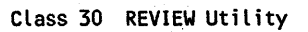

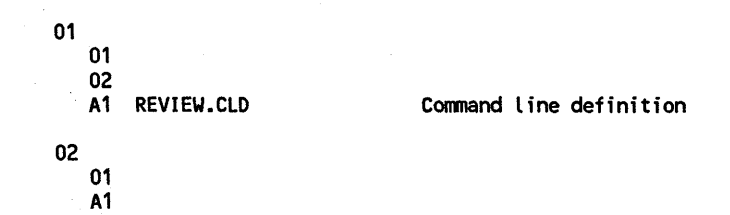

#### RMS Expert Module Classification File

#### Class 40 RMX\_SHUTDOWN Utility

 $\frac{1}{2} \left( \frac{1}{2} \right)^2$ 

 $\sim$   $\sim$ 

#### 01 Shutdown RMS Expert Utilities

- 01 RMX SHUTDOWN.C C MAIN Source Module
- 02 RMX-STOP.C C Function Module
- 50 RMX-SHUTDOWN.H C MAIN header Module
	-
- Command language Definition

For a RMS Expert Module Classification File

Class 90 RMS Expert Test Utilities

 $\sim$ 

 $\sim$   $-$ 

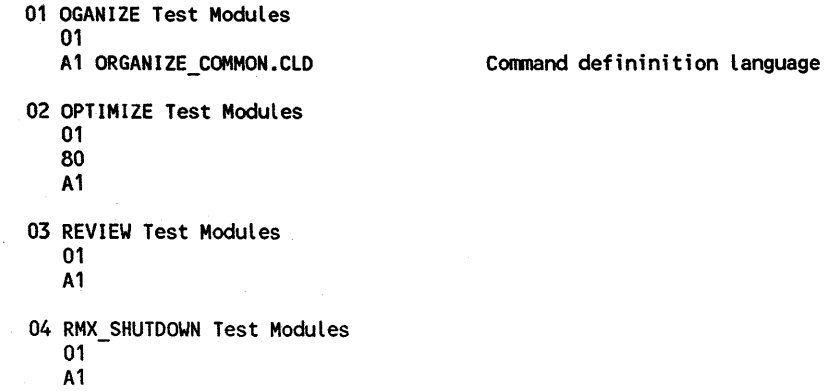

 $\sim 8$ 

 $\sim 10^6$ 

#### RMS Expert Module Classification File

 $\overline{\mathbf{r}}$ 

Class 99 General RMS Expert Routines

 $\blacksquare$ 

 $\mathcal{L}$ 

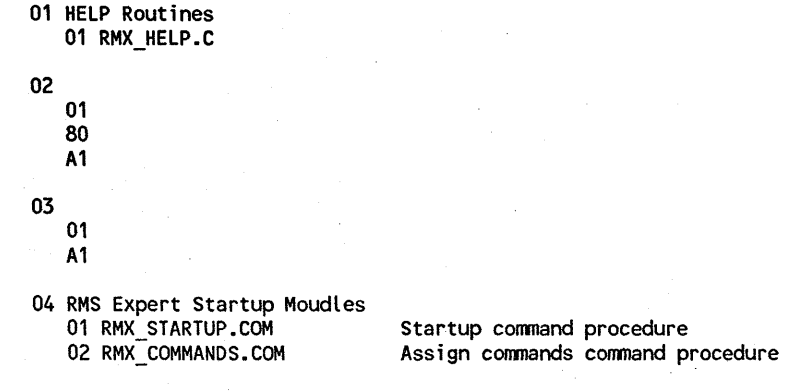

#### RMS Expert Module Class1f1cation rile

Class AO RMS Expert Help Files

 $\overline{\phantom{a}}$ 

01 RMS Expert Help Files 01 RMX010.HLP

Help Library Main Module

Class BO RMS Expert Kit Files

01 Full Kit 01 KITINSTAL.COM

Command Procedure

02 Demo Kit 01 KITINSTAL.COM Command Procedure

Class CO RMS Expert Documentation Files

- 01 RMS Expert Module Identifier Modules CO RMX\_MODULES.IDENTS
- 02 RMS Expert to VDD Cross References Documents<br>CO RMX\_TO\_VDD.RMX011 Cross Reference Fil Cross Reference File

10 RMS Expert User Manual

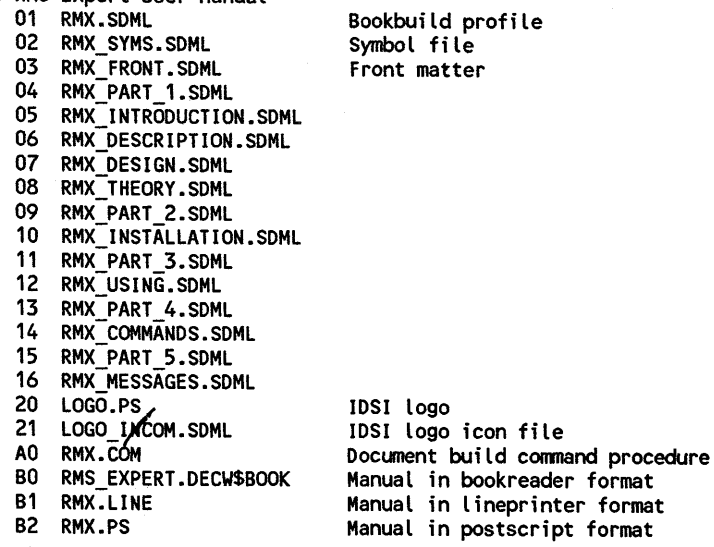

#### RMS Expert Module Classification File

- Class DO RMS Expert Build Files
	- 01 Utilty Build Data Files 01 RMX ASM.DAT 02 RMX=LNK.DAT RMS Expert Assembly Data File RMS Expert Link Data File
	- 02 RMS Expert Build Command Procedures<br>EO RMX ASSIGN.COM Command Command Procedure

Class EO RMS Expert Message Files

01 RMS Expert Message Source Files<br>01 RMX MSG.MSG 01 RMX\_MSG.MSG Message Source File<br>02 RMX\_MSG.H Message C Header Fil Message C Header File  $037MN$  and  $M$   $\sim$   $\frac{125}{100}M$